## DC Power Circuits

## FESTO

Electricity and New Energy

**LabVolt Series**

Student Manual

579339 en Festo Didactic

#### **Germany**

Festo Didactic SE Rechbergstr. 3 73770 Denkendorf Tel.: +49 711 3467-0 Fax: +49 711 347-54-88500 did@festo.com

#### **United States**

Festo Didactic Inc. 607 Industrial Way West Eatontown, NJ 07724 Tel.: +1 732 938-2000 Toll Free: +1-800-522-8658 Fax: +1 732 774-8573 services.didactic@festo.com

DC Power Circuits Student Manual www.festo-didactic.com<sup>p</sup>roperty of Festo Didactic Sale and/or reproduction forbidden

DCPo

**Student Manual** 

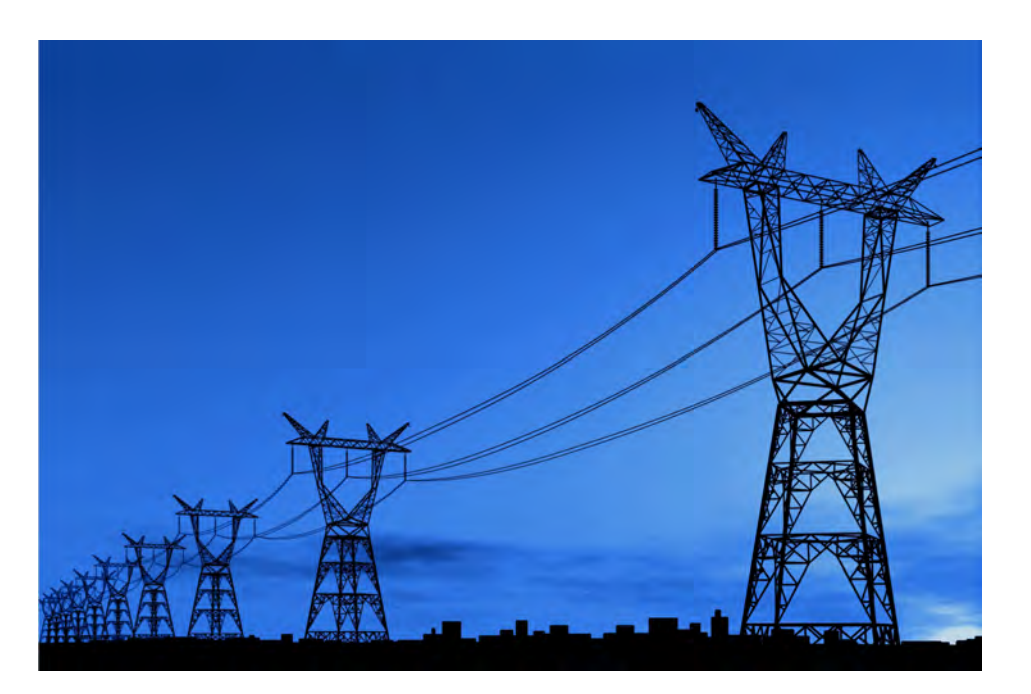

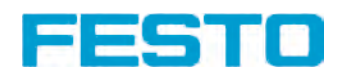

#### **Canada**

Festo Didactic Ltée/Ltd 675, rue du Carbone Québec (Québec) G2N 2K7 Tel.: +1 418 849-1000 Toll Free: +1-800-522-8658 Fax: +1 418 849-1666 services.didactic@festo.com

# 0000579339000000000100

## **Electricity and New Energy DC Power Circuits**

**Student Manual**

579339

Property of Festo Didactic Sale and/or reproduction forbidden Order no.: 579339 (Printed version) 591809 (CD-ROM) First Edition Revision level: 06/2018

By the staff of Festo Didactic

© Festo Didactic Ltée/Ltd, Quebec, Canada 2009 Internet: www.festo-didactic.com e-mail: did@de.festo.com

Printed in Canada All rights reserved ISBN 978-2-89640-369-1 (Printed version) ISBN 978-2-89747-224-5 (CD-ROM) Legal Deposit – Bibliothèque et Archives nationales du Québec, 2009 Legal Deposit – Library and Archives Canada, 2009

The purchaser shall receive a single right of use which is non-exclusive, non-time-limited and limited geographically to use at the purchaser's site/location as follows.

The purchaser shall be entitled to use the work to train his/her staff at the purchaser's site/location and shall also be entitled to use parts of the copyright material as the basis for the production of his/her own training documentation for the training of his/her staff at the purchaser's site/location with acknowledgement of source and to make copies for this purpose. In the case of schools/technical colleges, training centers, and universities, the right of use shall also include use by school and college students and trainees at the purchaser's site/location for teaching purposes.

The right of use shall in all cases exclude the right to publish the copyright material or to make this available for use on intranet, Internet, and LMS platforms and databases such as Moodle, which allow access by a wide variety of users, including those outside of the purchaser's site/location.

Entitlement to other rights relating to reproductions, copies, adaptations, translations, microfilming, and transfer to and storage and processing in electronic systems, no matter whether in whole or in part, shall require the prior consent of Festo Didactic.

Information in this document is subject to change without notice and does not represent a commitment on the part of Festo Didactic. The Festo materials described in this document are furnished under a license agreement or a nondisclosure agreement.

Festo Didactic recognizes product names as trademarks or registered trademarks of their respective holders.

All other trademarks are the property of their respective owners. Other trademarks and trade names may be used in this document to refer to either the entity claiming the marks and names or their products. Festo Didactic disclaims any proprietary interest in trademarks and trade names other than its own.

> Property of Festo Didactic Sale and/or reproduction forbidden

## Safety and Common Symbols

The following safety and common symbols may be used in this course and on the equipment:

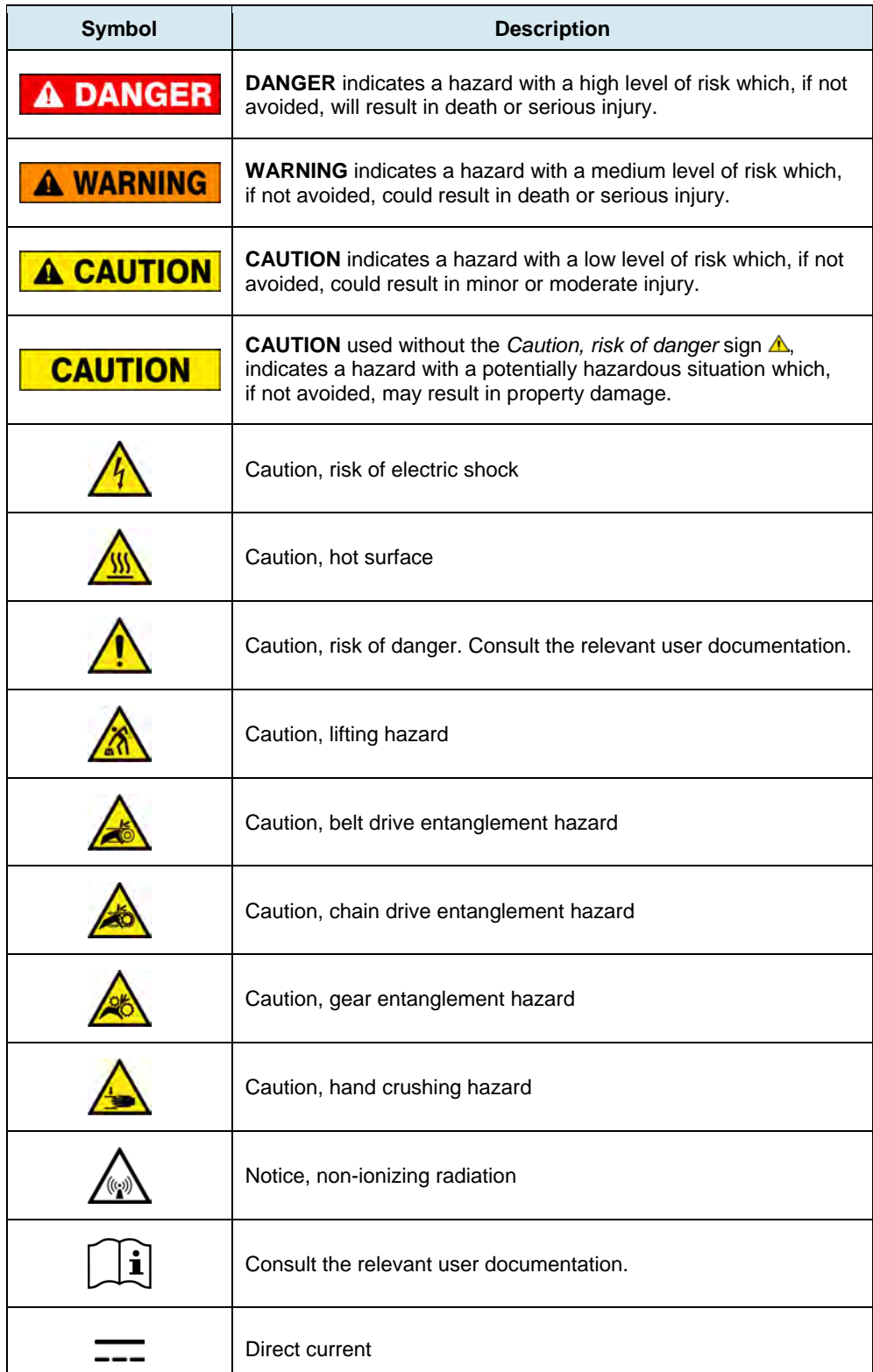

## Safety and Common Symbols

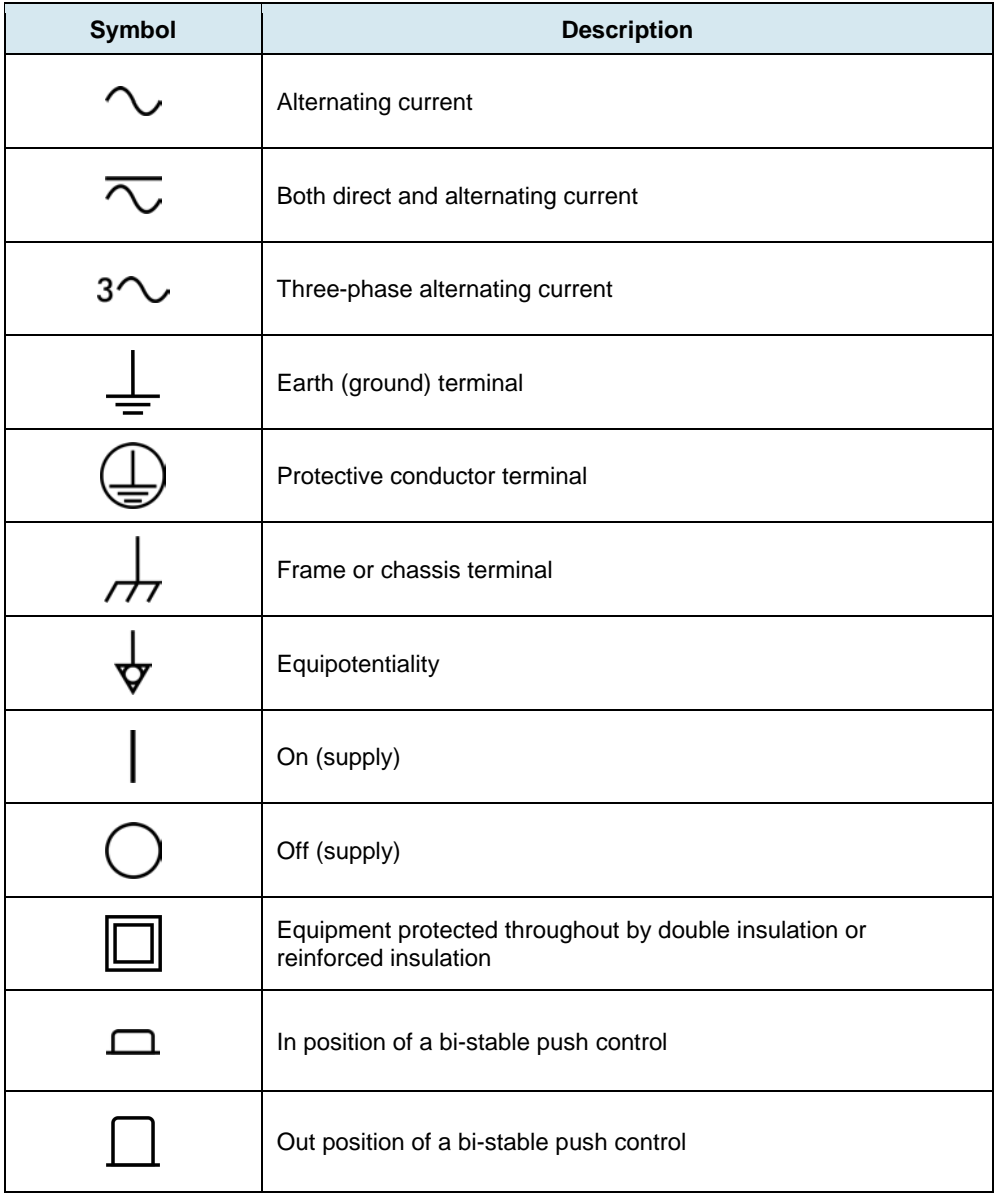

## **Table of Contents**

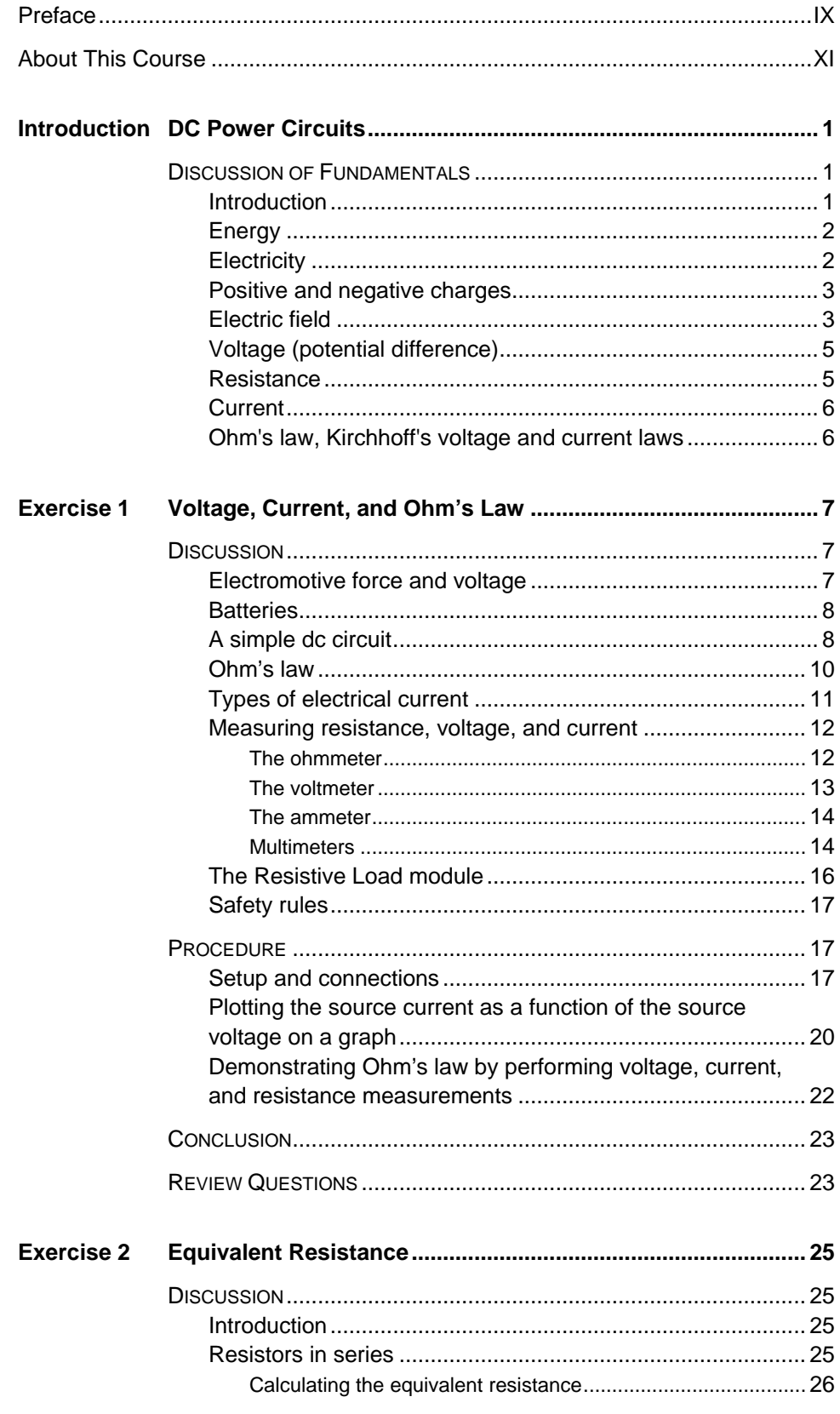

Property of Festo Didactic<br>Sale and/or reproduction forbidden

## Table of Contents

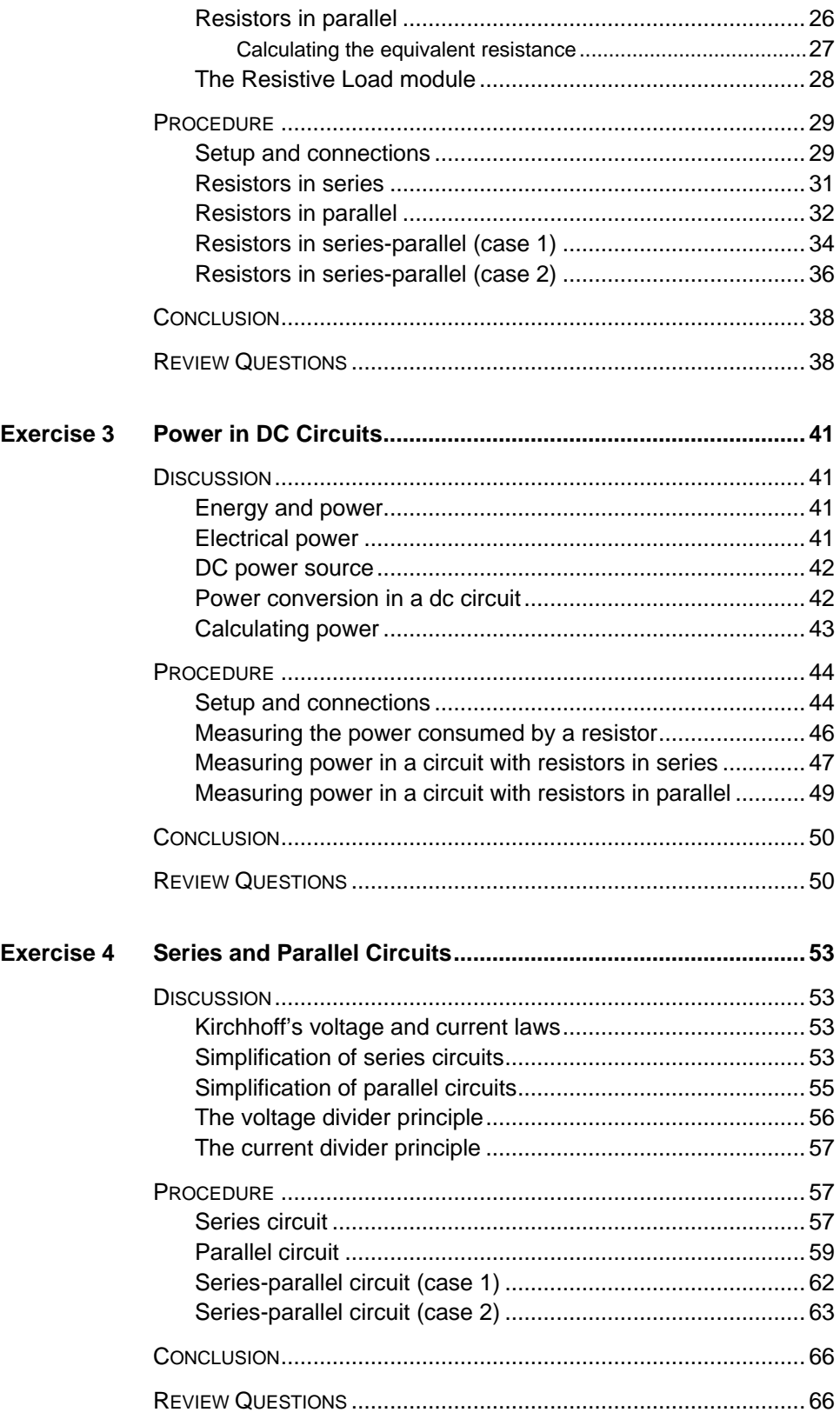

VI © Festo Didactic 579339 Property of Festo Didactic Sale and/or reproduction forbidden

## Table of Contents

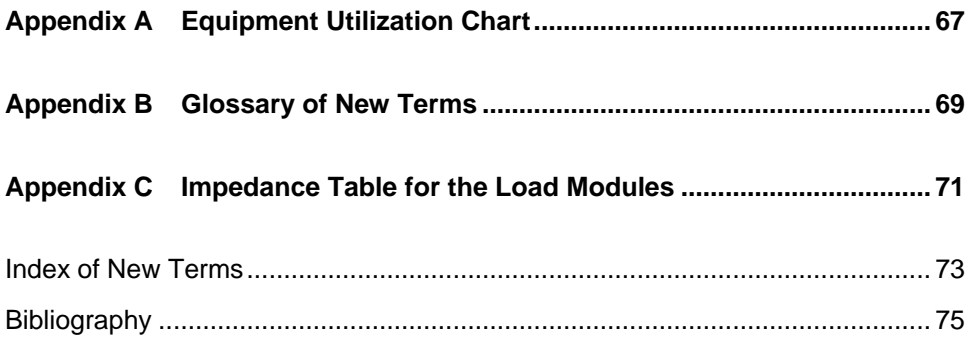

Property of Festo Didactic Sale and/or reproduction forbidden

### Preface

<span id="page-9-0"></span>The production of energy using renewable natural resources such as wind, sunlight, rain, tides, geothermal heat, etc., has gained much importance in recent years as it is an effective means of reducing greenhouse gas (GHG) emissions. The need for innovative technologies to make the grid smarter has recently emerged as a major trend, as the increase in electrical power demand observed worldwide makes it harder for the actual grid in many countries to keep up with demand. Furthermore, electric vehicles (from bicycles to cars) are developed and marketed with more and more success in many countries all over the world.

To answer the increasingly diversified needs for training in the wide field of electrical energy, the Electric Power Technology Training Program was developed as a modular study program for technical institutes, colleges, and universities. The program is shown below as a flow chart, with each box in the flow chart representing a course.

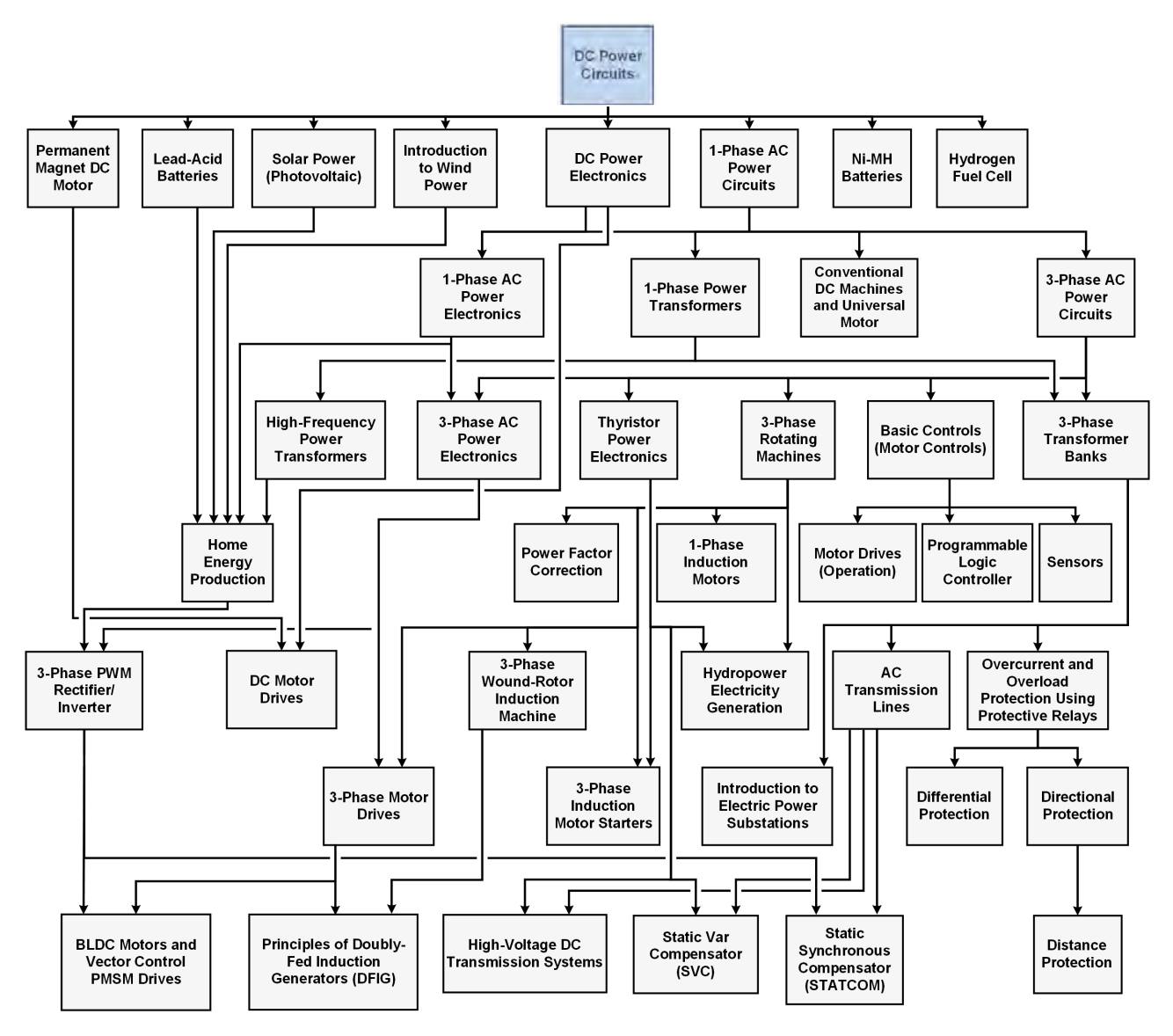

**The Electric Power Technology Training Program.**

## © Festo Didactic 579339 IX Sale and/or reproduction forbidden Property of Festo Didactic

## Preface

The program starts with a variety of courses providing in-depth coverage of basic topics related to the field of electrical energy such as ac and dc power circuits, power transformers, rotating machines, ac power transmission lines, and power electronics. The program then builds on the knowledge gained by the student through these basic courses to provide training in more advanced subjects such as motor starters and drives, storage of electrical energy in batteries, home energy production from renewable resources (wind and sunlight), large-scale electricity production from hydropower, protective relaying, and smart-grid technologies (SVC, STATCOM, HVDC transmission systems, etc.).

We invite readers to send us their tips, feedback, and suggestions for improving the course.

Please send these to did@de.festo.com.

The authors and Festo Didactic look forward to your comments.

## <span id="page-11-0"></span>About This Course

#### **About the course DC Power Circuits**

The *DC Power Circuits* course teaches the basic concepts of electricity. Students are introduced to the fundamental laws of electricity. They learn how to calculate voltage, current, resistance, and power in direct-current (dc) circuits. Students analyze simple dc circuits, and learn how to determine their equivalent resistance for various combinations of series and parallel resistors. Finally, students use the acquired knowledge to simplify complex circuits. They verify their calculations by performing circuit measurements.

#### **Safety considerations**

Safety symbols that may be used in this course and on the equipment are listed in the Safety and Common Symbols table at the beginning of this document.

Safety procedures related to the tasks that you will be asked to perform are indicated in each exercise.

Make sure that you are wearing appropriate protective equipment when performing the tasks. You should never perform a task if you have any reason to think that a manipulation could be dangerous for you or your teammates.

#### **Systems of units**

Units are expressed using the International System of Units (SI) followed by units expressed in the U.S. customary system of units (between parentheses).

Property of Festo Didactic Sale and/or reproduction forbidden

## <span id="page-13-0"></span>DC Power Circuits

#### **DISCUSSION OUTLINE**

The Discussion of Fundamentals covers the following points:

- **[Introduction](#page-13-2)**
- [Energy](#page-14-0)
- **[Electricity](#page-14-1)**
- [Positive and negative charges](#page-15-0)
- **[Electric field](#page-15-1)**
- **v** [Voltage \(potential difference\)](#page-17-0)
- **[Resistance](#page-17-1)**
- **[Current](#page-18-0)**

**Introduction**

<span id="page-13-2"></span>• [Ohm's law, Kirchhoff's voltage and current laws](#page-18-1)

#### **DISCUSSION OF FUNDAMENTALS**

<span id="page-13-1"></span>Electricity is used universally. The word electricity derives from the Greek word "elektron", which means amber. Amber is fossil tree resin which the Greeks connected to the Sun God. As early as 600 BC, the Greek philosopher and scientist Thales observed that, when rubbing a piece of amber on a cloth, it becomes charged with static electricity.

In the early 17th century, the English physician William Gilbert did a lot of research on electricity and magnetism. He developed an electrical measuring instrument, called the electroscope, to detect the presence and magnitude of the electric charge of a body.

Then, in the 18th and the early 19th centuries, experiments of electricity and magnetism led to important inventions and discoveries:

- The discovery of the electrical nature of lightning and the principle of electric charge conservation by Benjamin Franklin.
- The discovery of the electromagnetic phenomenon of self-inductance and mutual inductance by Joseph Henry.
- The definition of the electrostatic force of attraction and repulsion by Charles-Augustin de Coulomb.
- The discovery of the production of electricity by cells and nerves by Luigi Galvani.
- The development of the first electrochemical cell by Alessandro Volta. This cell, also called the voltaic cell, was made from alternating layers of zinc and copper.
- The discovery of electromagnetism by Hans Christian Ørsted and André-Marie Ampère.
- The invention of an instrument for detecting and measuring electric current by Johann Schweigger and André-Marie Ampère.
- The establishment of the basis for the electromagnetic field concept, the statement of the law of induction, and the invention of electromagnetic rotary devices like the electric dynamo by Michael Faraday.
- The establishment of the relationship between voltage, current, and resistance, and the analysis of electrical circuits by Georg Simon Ohm and Gustav Kirchhoff.
- The demonstration of the existence of electromagnetic waves with an apparatus able to produce and detect radio waves by Heinrich Hertz.
- The invention of the phonograph, the motion picture camera, and the incandescent electric light bulb by Thomas Edison.
- The development of mathematical analysis of electricity, the invention of an electric telegraph, and the development of signaling on long submarine communications cables by William Thomson (Lord Kelvin).
- The development of modern alternating current (ac) electric power systems, including the polyphase system of electrical distribution and the ac motor, by Nikola Tesla.

In the late 19th century, electricity became part of the everyday life through the invention of electric devices used in transport, heating, lighting, communications, and computation, by such inventors as Thomas Edison, Nikola Tesla, Charles Steinmetz, William Thomson Kelvin, Alexander Graham Bell, George Westinghouse, Guglielmo Marconi, and Ernst Werner von Siemens.

#### <span id="page-14-0"></span>**Energy**

Energy is the ability to do a work. Energy can be transferred from a body to another, and converted from one form to another. Energy is measured in joules (J). Energy exists in two forms, potential and kinetic:

- **Potential energy** is energy a body possesses due to its position or its particular physical or chemical state.
- **Kinetic energy** is energy a body possesses due to its motion.

Depending on the context in which it is used, produced, or analyzed, energy can be described as electrical, chemical, mechanical, thermal, gravitational, nuclear, etc. In any case, energy is made up of either potential or kinetic energy, or of both potential and kinetic energy.

#### <span id="page-14-1"></span>**Electricity**

Electricity is a fundamental property of matter, associated with atomic particles whose movement develops fields of force and generates kinetic or potential energy.

The **law of conservation of energy** states that energy cannot be created or destroyed, it can only change form. Therefore, to obtain electricity, a source of energy is required. This source can be

- chemical energy from batteries;
- electrical energy from wind power turbines;
- hydraulic energy from the moving water of a river or fall;
- thermal energy from burning coal or gas;
- nuclear energy from a controlled nuclear reaction;
- solar energy from the Sun.

For example, the chemical energy in a dry-cell battery can be used to produce electricity.

<span id="page-15-0"></span>Electricity is used to power everyday electric devices in heating, lighting, communications, computation, and transport.

#### **Positive and negative charges**

Electricity is intimately linked to the atomic structure of matter.

Atoms are made up of three types of particles called protons, neutrons, and electrons.

- **Protons** and **neutrons** together make up the center or core of the atom, called the **nucleus**. Protons have a positive (**+**) electric charge, while neutrons have no electric charge.
- **Electrons** circle around, or orbit the nucleus. They have a negative  $(-)$ electric charge.

The negatively-charged electrons and positively-charged protons attract each other. A balanced atom has one negatively-charged electron for each positivelycharged proton. The positive electric charge of the nucleus attracts the negatively-charged electrons and holds them in place.

#### <span id="page-15-1"></span>**Electric field**

The further an electron is from the nucleus, the lower the atomic force attracting it. Certain materials, called **conductors**, have electrons in their outer orbit that can be easily dislodged by using external means like heating, or the application of an **electric field**.

The electrons thus removed from their orbits become free electrons and move between atoms. The movement of many electrons at the same time creates a flow of electric current.

[Figure 1](#page-16-0) shows simplified representations of the electric field around a single positive electric charge [Figure 1a](#page-16-0), around a single negative electric charge [Figure 1b](#page-16-0), between electric charges of opposite polarities [Figure 1c](#page-16-0), and between electric charges of the same polarity [Figure 1d](#page-16-0).

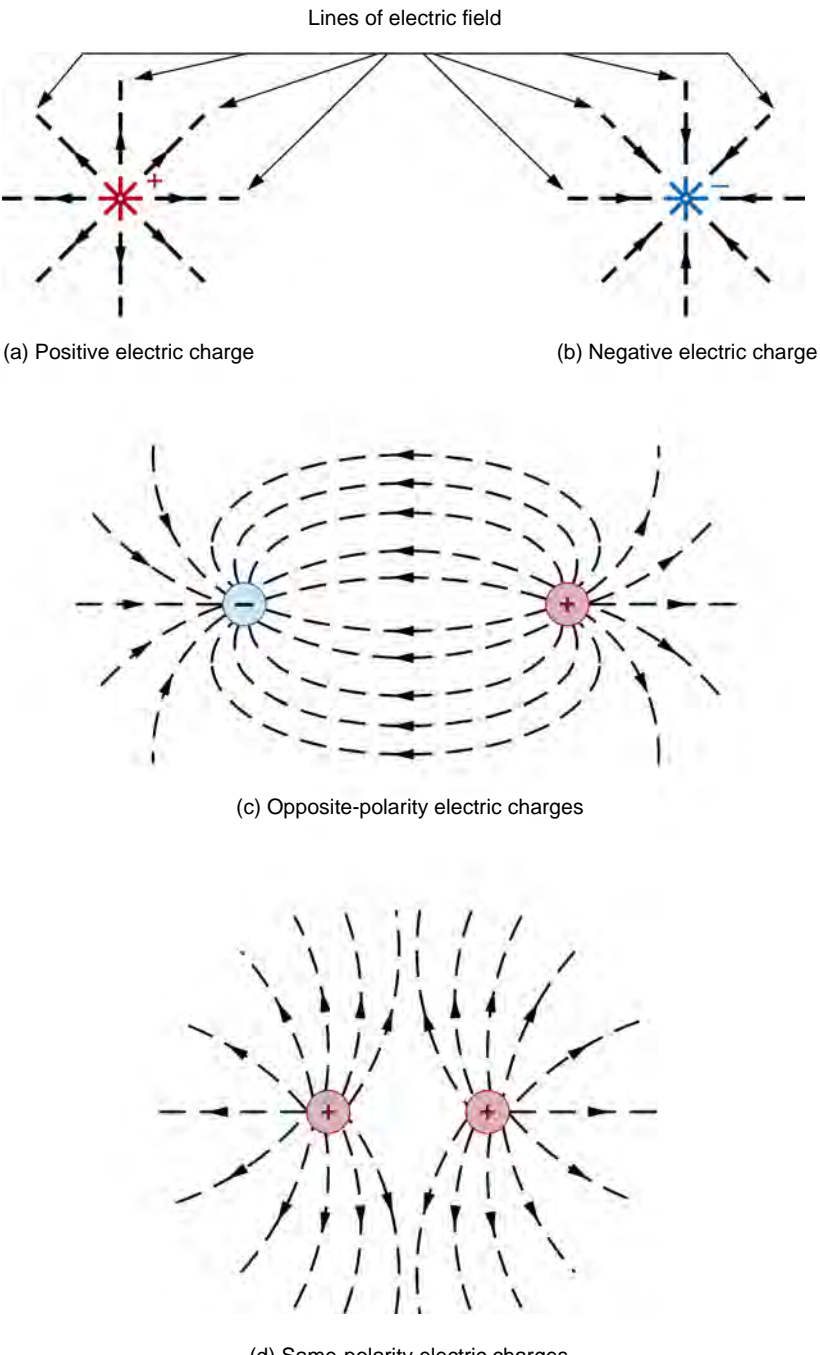

(d) Same-polarity electric charges

<span id="page-16-0"></span>**Figure 1. Simplified representations of electric fields.** 

4 © Festo Didactic 579339 Sale and/or reproduction forbidden Property of Festo Didactic

#### <span id="page-17-0"></span>**Voltage (potential difference)**

The greater the electric field applied to dislodge electrons is, the greater the number of electrons moving at the same time is and, therefore, the greater the electric current will be.

The magnitude of the electric field, expressed in V/m, is measured between two points of the field. The **voltage**, or **potential difference** is the electromotive force between two points.

The concept of potential difference is similar to that of hydraulic pressure. Thus, a water dam having a height of 300 meters produces a higher pressure on water confined in a pipe than a dam which is only 30 meters high. This occurs because potential energy increases when height increases.

Similarly, a voltage of 100 V creates a greater electric pressure on electrons in a conductor wire (to make them move) than a voltage of 10 V.

Some of the various sources used to produce voltage are: mechanical generators and alternators, lead-acid and dry-cell batteries, and photoelectric cells.

#### <span id="page-17-1"></span>**Resistance**

As mentioned previously, it is relatively easy to dislodge electrons in materials whose electrons are in the outer orbit of their atoms and, therefore, create an electric current.

Conversely, it is difficult to dislodge electrons in materials whose electrons are all located in the inner orbits of their atoms and, therefore, create an electric current.

Therefore, the opposition to the electric current flow varies from one material to another. This opposition is referred to as **resistance**.

Copper, aluminum, and gold, although considered good electrical conductors, offer a certain resistance to current flow, whereas ceramic, plastic, and rubber, which are considered good insulators, offer a high resistance to current flow.

[Figure 2](#page-17-2) shows the simplified atomic structure of two conductors: copper and aluminum.

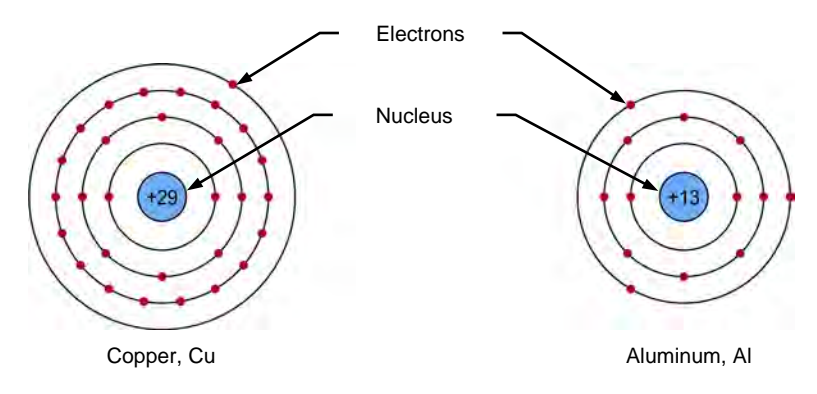

<span id="page-17-2"></span>**Figure 2. Conducting materials have electrons in the outer orbits of their atoms.**

© Festo Didactic 579339 5 Sale and/or reproduction forbidden Property of Festo Didactic

A German scientist, Georg Simon Ohm (1787-1854), discovered that the ratio of voltage to current is constant for a given metal conductor of specified length and cross-sectional area. This ratio is the resistance, and is expressed in units of ohms  $(Ω)$  in his honor.

#### <span id="page-18-0"></span>**Current**

Early experimenters in electricity found that electric **current** was the flow of free electrons passing through a conductor per unit of time. Current is measured in amperes (A). Since the direction of current flow was unknown, it was arbitrarily stated to be from a positively charged body to a negatively charged body.

This convention was so vastly accepted that it is now almost universal. Thus, the conventional direction of current flow is from positive to negative, even though the actual direction of electron flow is from negative to positive.

<span id="page-18-1"></span>In this manual, the **conventional direction of current flow** will be used: that is, from a positive terminal to a negative terminal.

#### **Ohm's law, Kirchhoff's voltage and current laws**

The basic principles used in the study of electricity are **Ohm's law** and **Kirchhoff's voltage and current laws**.

These laws are dealt with in this manual. You will use these laws to calculate voltage, current, resistance, and power in **series circuits** and **parallel circuits**.

## <span id="page-19-0"></span>Voltage, Current, and Ohm's Law

<span id="page-19-2"></span><span id="page-19-1"></span>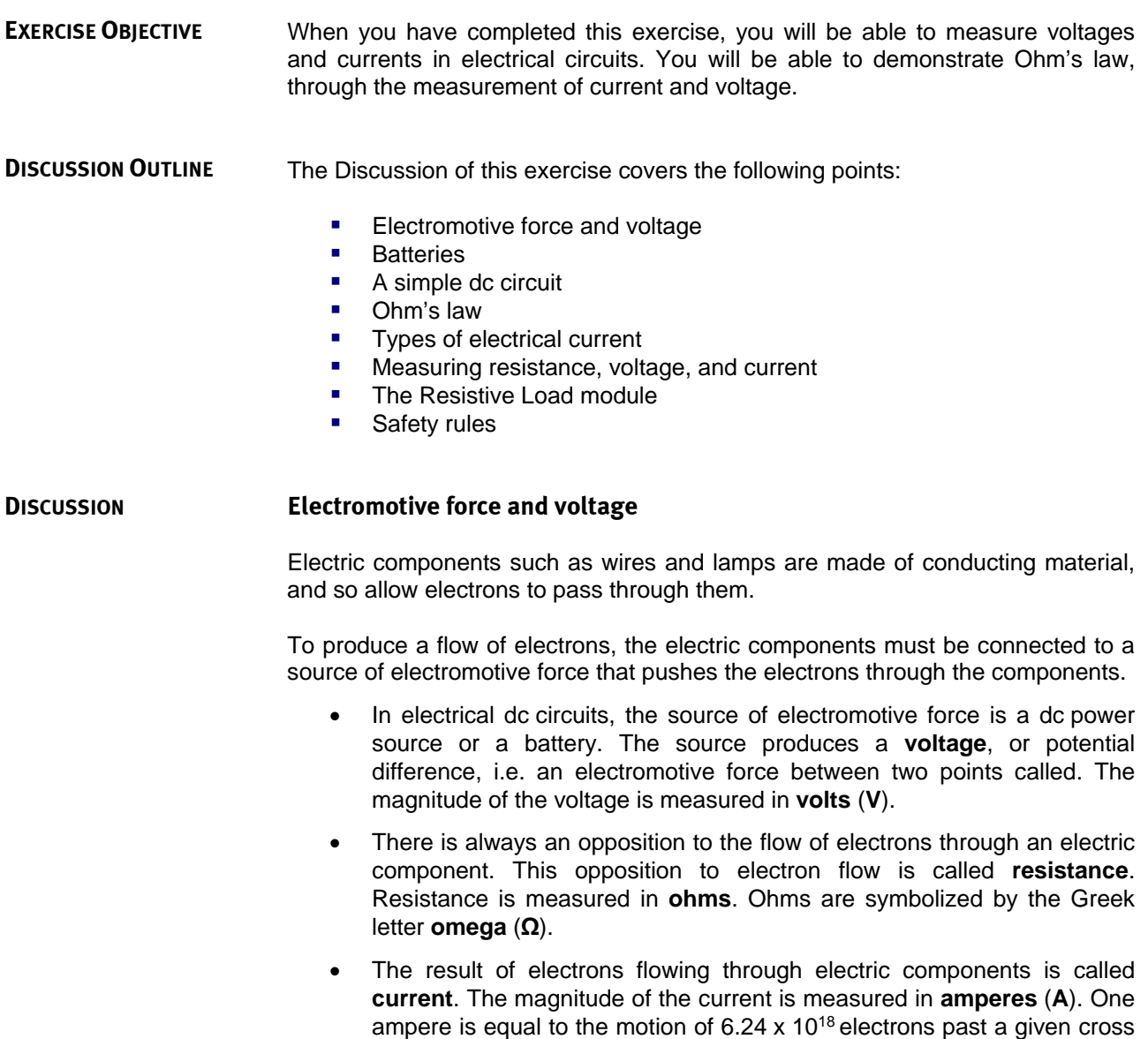

section in 1 second.

#### <span id="page-20-0"></span>**Batteries**

Around 1745, Ewald Georg von Kleist and Pieter van Musschenbroek invented a device used to store electric charges, called the **Leyden jar**. They combined several Leyden jars in parallel to increase the maximum stored charge.

In 1749, Benjamin Franklin introduced the term **battery** for an arrangement of multiple Leyden jars. A battery is a device with two or more electrochemical cells that converts chemical energy into electrical energy. It has a positive terminal (cathode) and a negative terminal (anode).

Then, in 1799, Alessandro Volta invented the first **voltaic cell**, which led to the development of modern batteries. Nowadays, batteries are made of several electrochemical galvanic cells. During the charging of a battery, the battery cells store chemical energy, which creates a **voltage (potential difference)** between the positive  $(+)$  and negative  $(-)$  terminals of the battery.

#### <span id="page-20-1"></span>**A simple dc circuit**

[Figure 3](#page-21-0) shows a simple dc circuit consisting of a battery, a switch used to start and stop the flow of current in the circuit, conductor wires, and a load (a light bulb). The battery could also be a dc voltage source.

When the switch is closed, the voltage difference between the positive (+) and negative (-) terminals of the battery exerts an electrical pressure that pushes the electrons through the wires, causing the bulb to turn on.

Technically, the direction of current flow, that is, the direction of electron flow, is from the negative terminal to the positive terminal of the battery, as the upper section of [Figure 3](#page-21-0) shows. When analyzing circuits with schematic diagrams, however, the convention is that the direction of current is from the positive terminal to the negative terminal, as the lower section of [Figure 3](#page-21-0) shows.

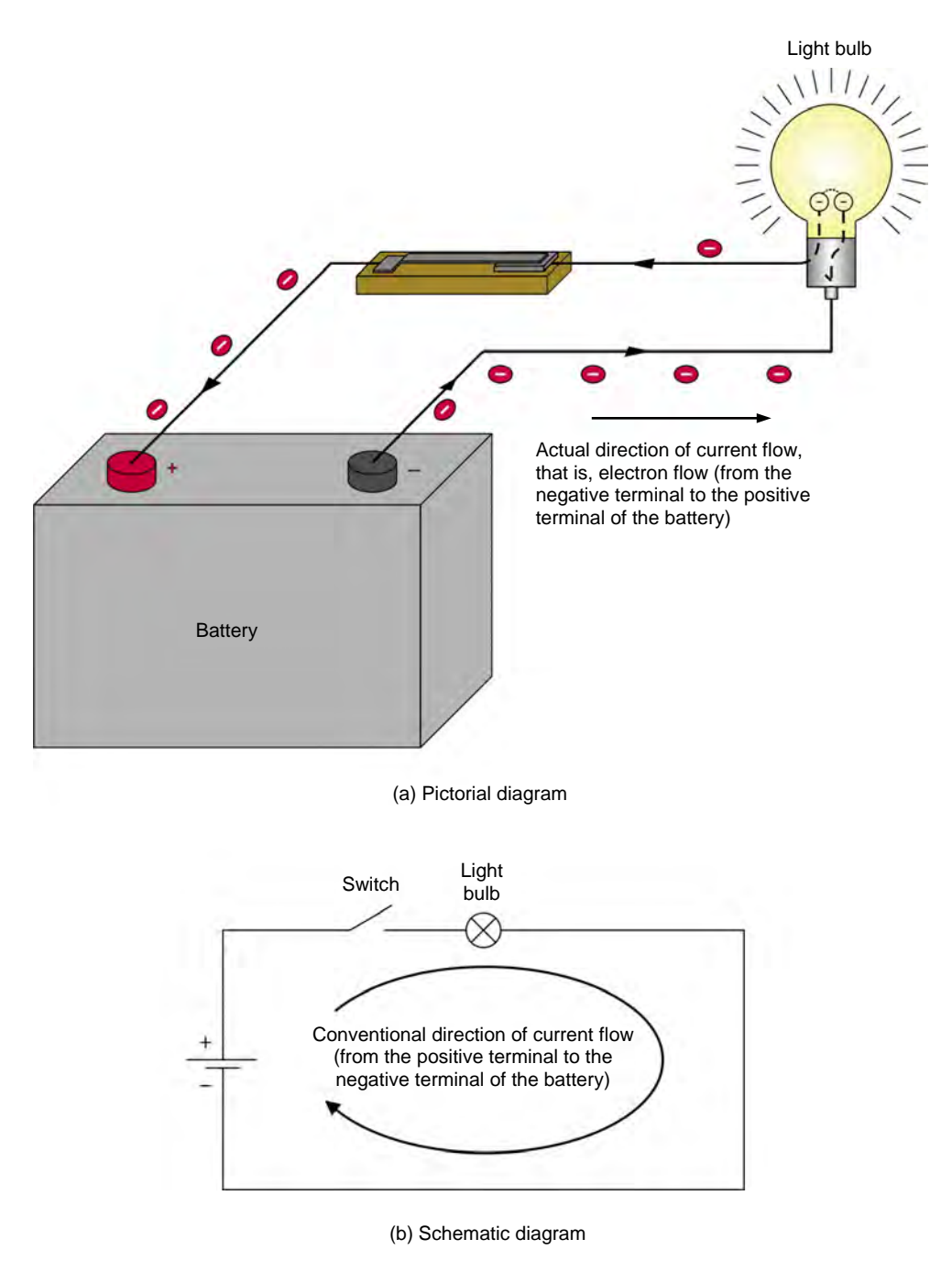

<span id="page-21-0"></span>**Figure 3. Simple electrical dc circuit.** 

#### <span id="page-22-0"></span>**Ohm's law**

The relationship between voltage, current, and resistance is called **Ohm's law**. This law is expressed in Equation [\(1\).](#page-22-1)

<span id="page-22-1"></span>
$$
I = \frac{E}{R} \tag{1}
$$

- where  $I$  is the current flowing through the device, expressed in amperes (A).<br>  $E$  is the voltage, or potential difference across an electric device in is the voltage, or potential difference across an electric device, in
	- volts (V).  $R$  is the resistance of the electric device, in ohms (Ω).

Ohm's law can be reformulated to permit calculation of the current, voltage, or resistance when the values of the other two variables are known. This is illustrated in [Figure 4.](#page-22-2)

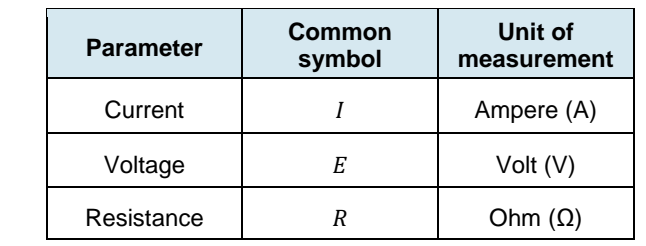

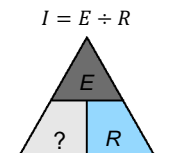

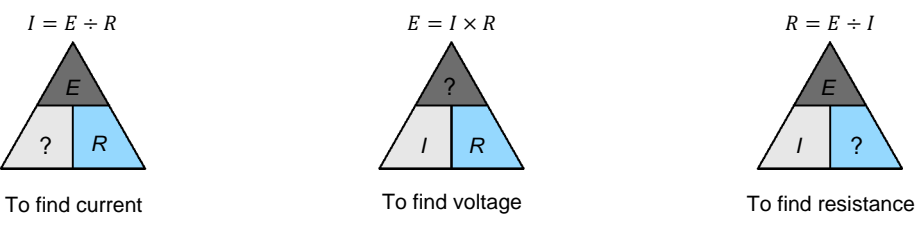

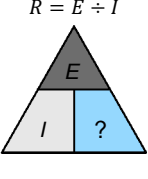

<span id="page-22-3"></span>

<span id="page-22-2"></span>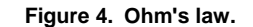

a *The letter "" can also be used to represent voltage. We can therefore write*  $I = V/R$ ,  $V = I \times R$ , etc.

For example, Ohm's law can be reformulated to find voltage:

$$
E = I \times R \tag{2}
$$

Equation [\(2\)](#page-22-3) indicates that the voltage,  $E$ , present across an electrical device is equal to the current,  $I$ , flowing through the device multiplied by the resistance,  $R$ , of the device.

Ohm's law can also be reformulated to find resistance:

$$
R = \frac{E}{I} \tag{3}
$$

10 © Festo Didactic 579339 Property of Festo Didactic Sale and/or reproduction forbidden

#### <span id="page-23-0"></span>**Types of electrical current**

The current flow through an electrical circuit may be one of two types: direct current or alternating current.

- **Direct current (dc)** is the type of current produced by batteries and dc sources. This type of current flows in only one direction: from the positive  $(+)$  terminal of the battery or power source to the negative  $(-)$ terminal (conventional direction).
- **Alternating current (ac)** is the type of current supplied to most houses and factories. This type of current changes direction (polarity) many times each second. Examples of devices that produce ac current are rotating machines such as alternators and ac generators.

[Figure 5](#page-23-1) shows symbols used to represent dc and ac voltage sources in electrical diagrams. The arrow on a symbol indicates that the source voltage can be varied.

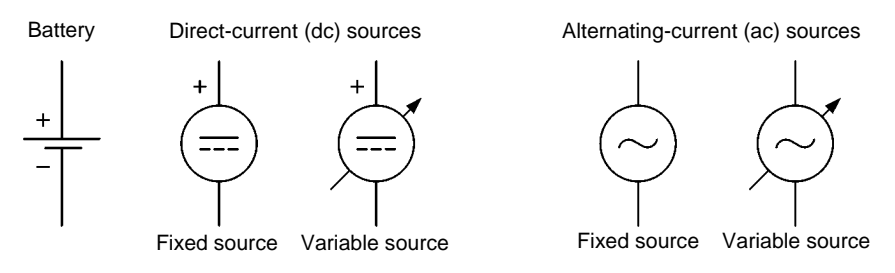

<span id="page-23-1"></span>**Figure 5. Symbols used to represent dc and ac voltage sources in electrical diagrams.** 

#### <span id="page-24-0"></span>**Measuring resistance, voltage, and current**

Resistance is measured with an **ohmmeter**, voltage is measured with a **voltmeter**, and current is measured with an **ammeter**.

#### <span id="page-24-1"></span>The ohmmeter

The ohmmeter is used to measure resistance. The ohmmeter normally contains a voltage source (usually a battery) used to produce a current flow through the component under test. The ohmmeter determines the resistance of the component under test from the magnitude of the current flowing through it.

The ohmmeter is connected across the component of unknown resistance value, as [Figure 6](#page-24-2) shows. If the component is part of an electrical circuit, **the voltage source must be turned off and the component must be disconnected from the circuit**. This is illustrated in [Figure 6.](#page-24-2)

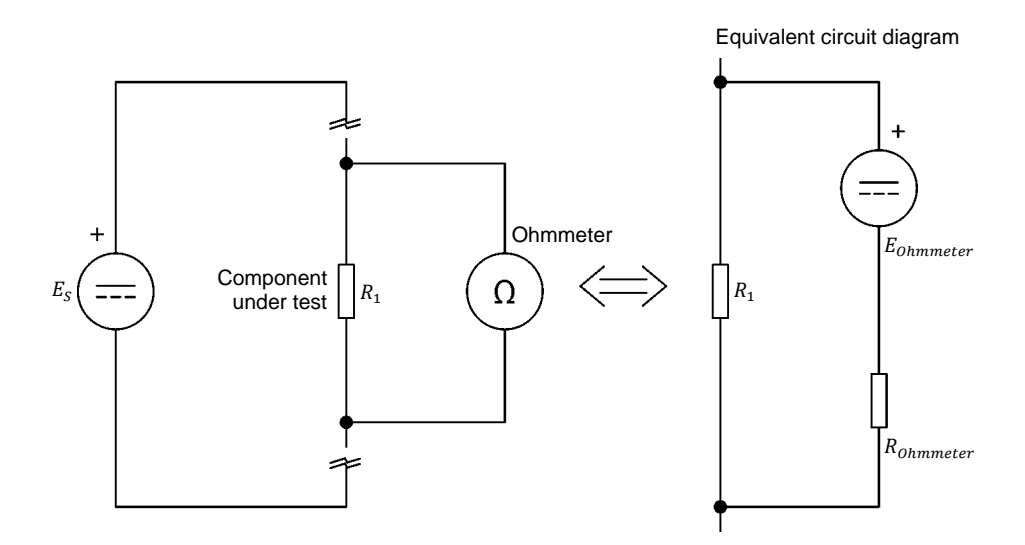

<span id="page-24-2"></span>**Figure 6. Measuring resistance with an ohmmeter.** 

Note that a resistor  $(R_{ohmmeter})$  is connected in series with the dc voltage source in the ohmmeter. This resistor prevents too high a current from flowing through the dc voltage source in case the ohmmeter terminals are involuntarily connected together (short-circuited).

12 Sale and/or reproduction forbidden erecto Didactic 579339 Property of Festo Didactic

#### <span id="page-25-0"></span>The voltmeter

The voltmeter is used to measure voltage. The voltmeter must be connected in parallel with (across) the circuit or component, and the power source must be turned on. As an example, [Figure 7](#page-25-1) shows a voltmeter connected in parallel with a resistor; the power source is a battery.

Voltmeters have a high internal resistance to minimize the current flow via their terminals. This minimizes their effect on circuit operation.

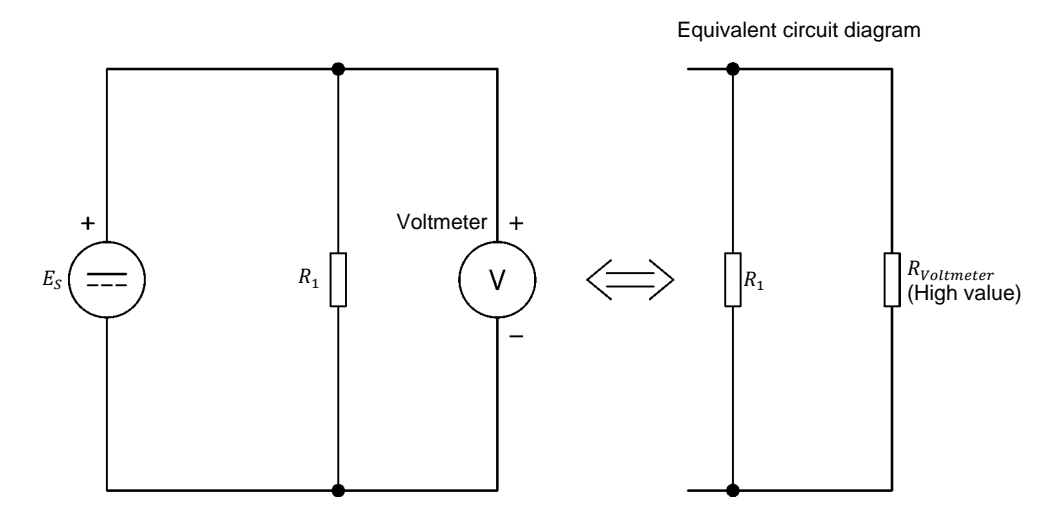

<span id="page-25-1"></span>**Figure 7. Measuring voltage with a voltmeter.**

When used in dc circuits, the voltmeter must be connected according to the conventional direction of current flow for its reading to have the proper polarity. This means that the positive terminal (red probe) of the voltmeter must be connected to the positive side of the component under test, and the negative terminal (black probe) of the voltmeter to the negative side of this component.

The positive side of a component is the side that is nearest to the positive terminal of the power source. The voltage on the positive side of a component is always higher than the voltage on its negative side.

#### <span id="page-26-0"></span>The ammeter

The ammeter is used to measure current. As [Figure 8](#page-26-2) shows, the ammeter must be connected in series with the components in the circuit. Ammeters have a low internal resistance to minimize the addition of extra resistance to the circuit. As for the voltmeter, polarities must be observed when connecting an ammeter in a dc circuit.

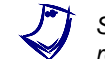

Series means that all the source current will flow through the ammeter and the *rest of the circuit when the power source is turned on.*

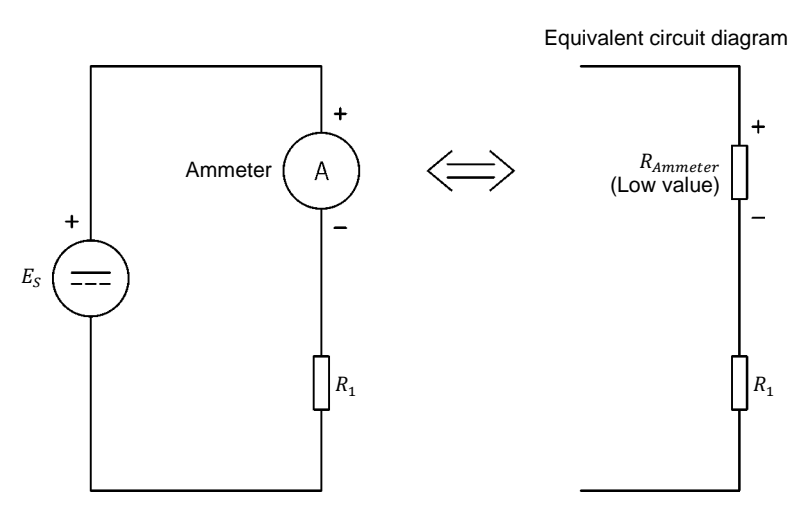

<span id="page-26-2"></span>**Figure 8. Measuring current with an ammeter.** 

#### <span id="page-26-1"></span>**Multimeters**

Multimeters combine an ohmmeter, a voltmeter, and an ammeter in a single enclosure. They allow the measurement of several parameters including dc and ac voltages, dc and ac currents, and resistance.

<span id="page-26-3"></span>[Figure 9](#page-26-3) shows a multimeter set to measure resistance (ohmmeter). The probes of the multimeter are connected to the  $V/\Omega$  (volt/ohm) terminal and the COMMON (COM) terminal of the multimeter. The selector switch on the multimeter is set to resistance  $(Ω)$ .

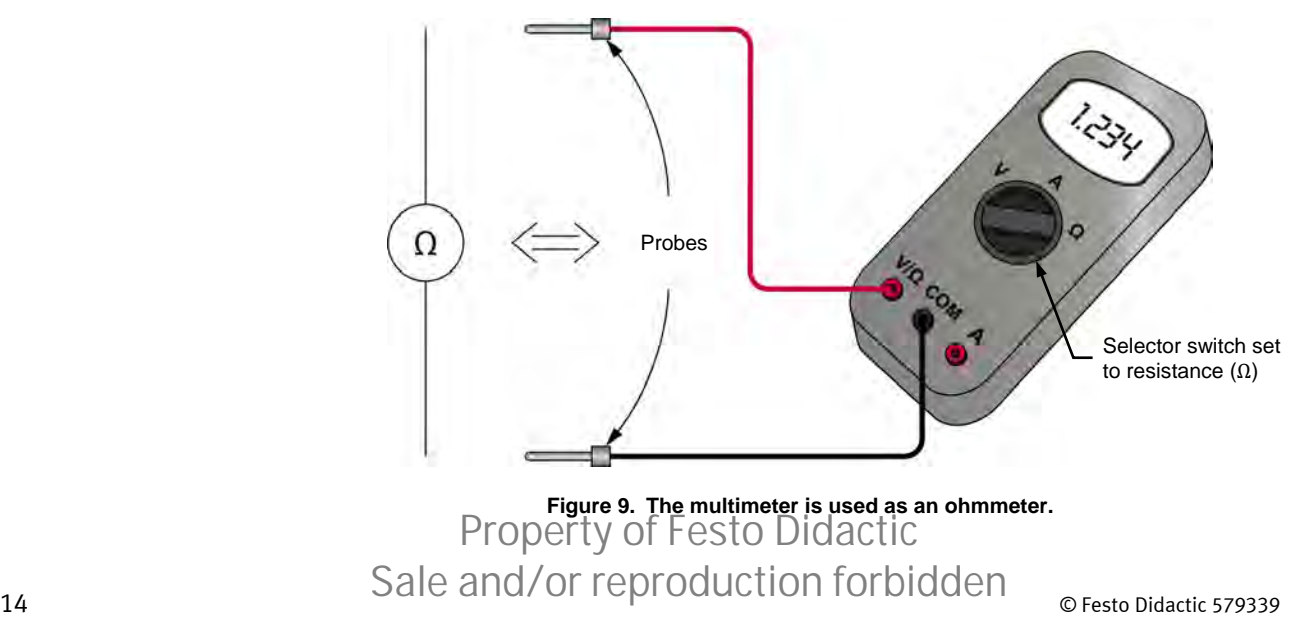

[Figure](#page-27-0) 10 shows a multimeter set to measure voltage (voltmeter). The probe (usually red) connected to the V/ $\Omega$  (volt/ohm) terminal of the multimeter is the positive (+) terminal of the voltmeter. The probe (usually black) connected to the COMMON (COM) terminal of the multimeter is the negative (–) terminal of the voltmeter. The selector switch on the multimeter is set to voltage  $(E \text{ or } V)$ .

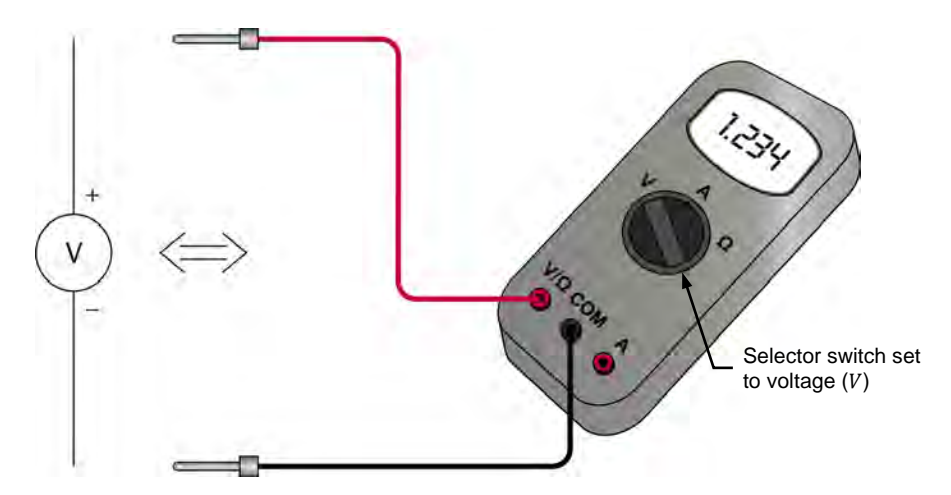

<span id="page-27-0"></span>**Figure 10. The multimeter is used as a dc voltmeter.**

[Figure](#page-27-1) 11 shows a multimeter set to measure current (ammeter). The probe (usually red) connected to the  $I$  (current) terminal of the multimeter is the positive (+) terminal of the ammeter. The probe (usually black) connected to the COMMON (COM) terminal of the multimeter is the negative (–) terminal of the ammeter. The selector switch on the multimeter is set to current  $(I)$ .

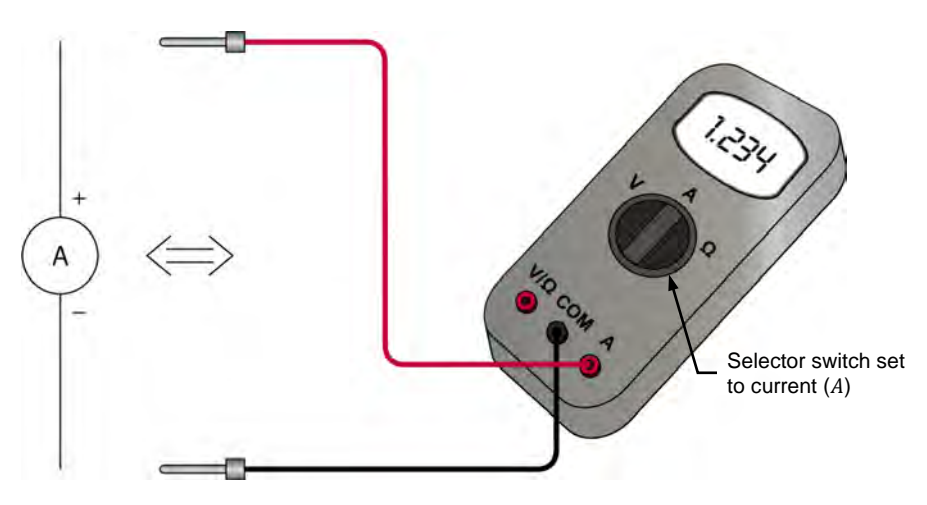

<span id="page-27-1"></span>**Figure 11. The multimeter is used as a dc ammeter.**

#### <span id="page-28-0"></span>**The Resistive Load module**

[Figure](#page-28-1) 12 shows the Resistive Load module. This module consists of three identical sections. Each section has three resistors of different values which can be connected to electrical circuits through a pair of terminals.

To insert a particular resistor in an electrical circuit, the terminals of the section in which this resistor is located are connected to the circuit, and the toggle switch associated with this resistor is set to the I (on) position.

In [Figure](#page-28-1) 12, for example, the toggle switch associated with the resistor at the extreme left of the module front panel is set to the I (on) position, while the toggle switches associated with all other resistors are set to the O (off) position. This allows this particular resistor to be inserted in a circuit, using the corresponding section terminals (red terminals).

Several combinations of switch positions are possible, allowing you to place different resistance values in a circuit, as you will see in the next exercise. Appendix C of this manual lists combinations of switch positions required to obtain various resistance values.

Lever of the toggle switch associated with the leftmost resistor set to I (ON)

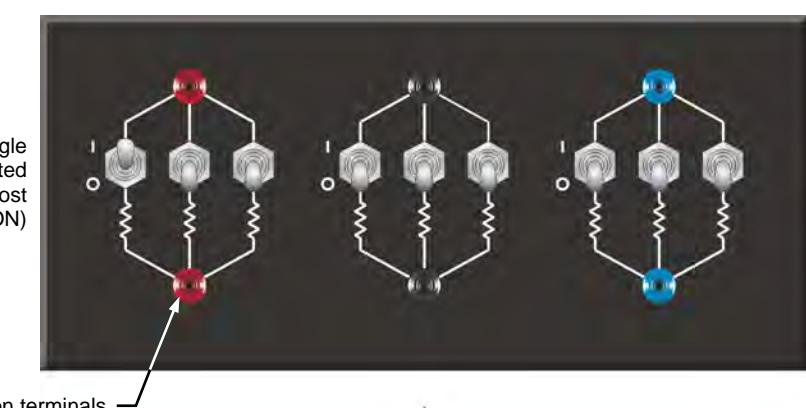

Section terminals

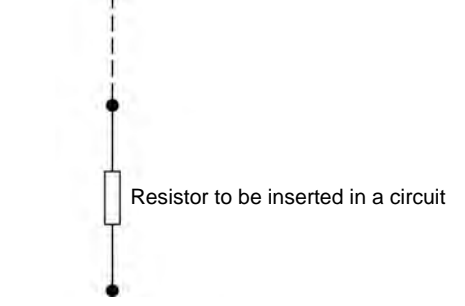

<span id="page-28-1"></span>**Figure 12. The Resistive Load module.** 

#### <span id="page-29-0"></span>**Safety rules**

Observe the following safety rules when using electrical equipment:

- 1. Always make sure that the electrical power supply is disabled when connecting or disconnecting leads or components.
- 2. Never leave any electrical lead unconnected. Touching the unconnected end of a lead while the electrical power supply is enabled could give you an electric shock. A short circuit could also occur if the unconnected end of a lead touches a conducting surface.
- 3. Make sure that the power switch on the electrical power supply is set to the off position before connecting the power supply line cord.
- 4. When connecting an electrical circuit, make sure that the contact terminals are free of dirt, oil, and water. Dirt and oil are insulators and impair the connection between two components. Water is a conductor and might make a connection where it is not wanted.
- The Procedure is divided into the following sections: **PROCEDURE OUTLINE**
	- [Setup and connections](#page-29-2)
	- [Plotting the source current as a function of the source voltage on a graph](#page-32-0)<br>■ Demonstrating Ohm's law by performing voltage, current, and resistance
	- [Demonstrating Ohm's law by performing voltage, current, and resistance](#page-34-0)  [measurements](#page-34-0)

#### **A WARNING**

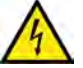

High voltages are present in this laboratory exercise. Do not make or modify any banana jack connections with the power on unless otherwise specified.

<span id="page-29-1"></span>**PROCEDURE**

#### <span id="page-29-2"></span>**Setup and connections**

*In this section, you will connect a simple electrical circuit. You will set the multimeters to measure dc current (ammeter mode) and dc voltage (voltmeter mode). You will set the switches of the resistive load module to insert a specific resistance value into the circuit.*

**1.** Refer to the Equipment Utilization Chart in Appendix A to obtain the list of equipment required to perform this exercise.

Install the equipment required in the Workstation.

**2.** Make sure that the main power switch on the Four-Quadrant Dynamometer/Power Supply is set to the O (off) position then connect the *Power Input* to an ac power wall outlet.

© Festo Didactic 579339 17 Sale and/or reproduction forbidden Property of Festo Didactic

**3.** Set up the circuit shown in [Figure](#page-31-0) 13. The upper part of the figure shows the electrical diagram of the circuit to connect. The bottom part of the figure shows the detailed circuit connections.

The Resistive Load module is used to insert a resistor  $(R_1)$  in the circuit. To obtain the resistance value indicated next to  $R_1$  in the electrical diagram, make the necessary connections and switch settings on the Resistive Load module. Terminals A and B in [Figure](#page-31-0) 13 correspond to the terminals of the resistor sections of the module that are used to implement  $R_1$ .

- Set multimeter 1 to measure dc current and connect it in series with resistor  $R_1$ . Be careful to observe the terminal polarity.
- Set multimeter 2 to measure dc voltage and connect it across (in parallel with) the resistor. Be careful to observe the terminal polarity.

a *Appendix C of this manual lists the switch settings to perform on the Resistive Load module in order to insert various resistance values into the circuit. For example, to insert a resistance value equivalent to 86 Ω into the circuit, two resistor sections of the Resistive Load module must be connected in parallel, and the levers of the toggle switches associated with resistors*  $R_1$ ,  $R_2$ ,  $R_3$ ,  $R_4$ ,  $R_5$ , and  $R_6$  in these sections must be set to the I (on) position. The concept of *equivalent resistance will be studied in detail in the next exercise.*

**4.** Turn the Four-Quadrant Dynamometer/Power Supply on by setting the *Power Input* switch to the I (on) position.

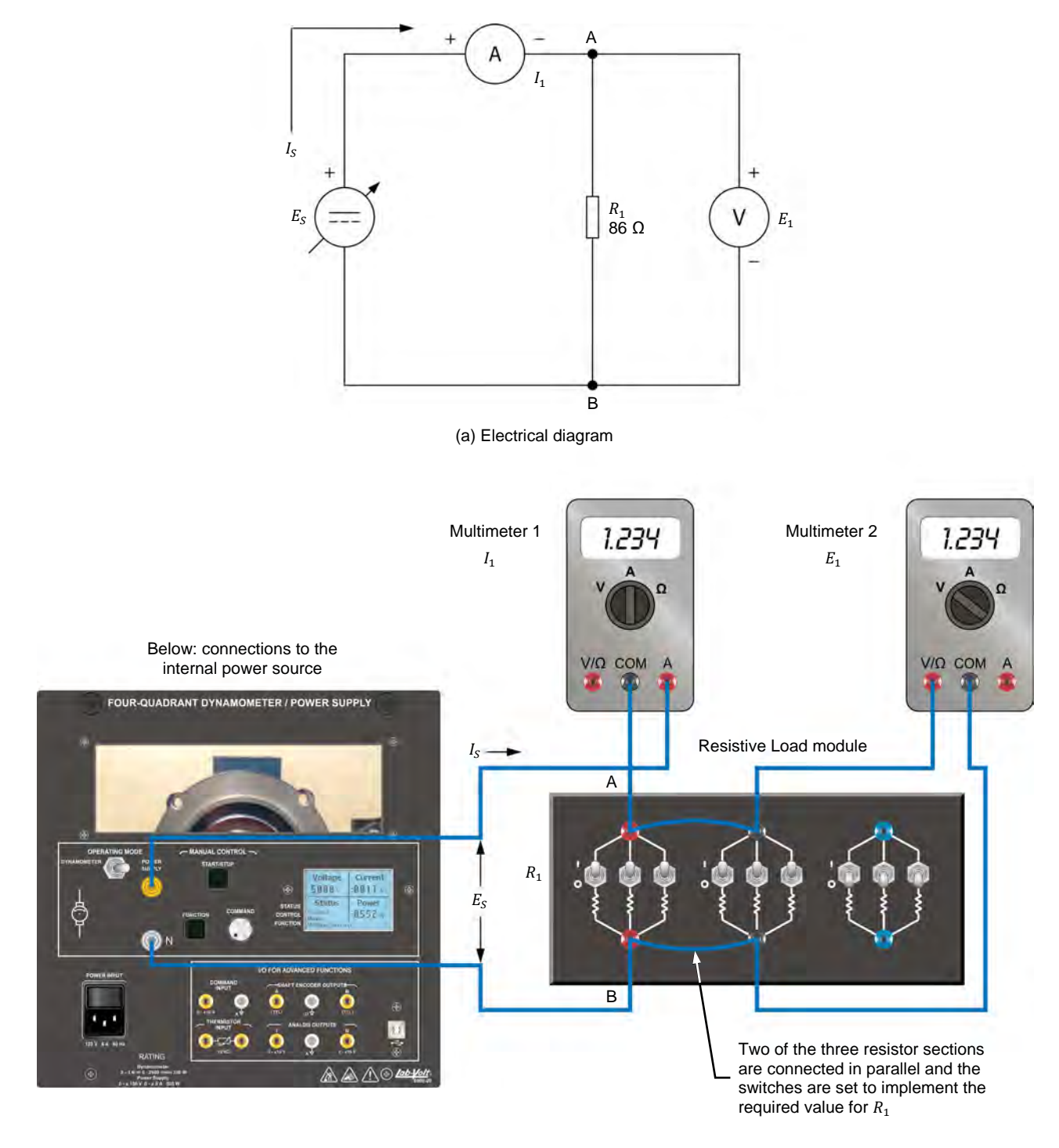

<span id="page-31-0"></span>(b) Connection diagram

**Figure 13. Setup for voltage and current measurement.**

## © Festo Didactic 579339 19 Sale and/or reproduction forbidden Property of Festo Didactic

- **5.** Make the following settings on the Four-Quadrant Dynamometer/Power Supply:
	- − Set the *Operating Mode* switch to *Power Supply*. This connects the internal power source of the module to the *Power Supply* terminals on the front panel.
	- − Select the *Voltage Source (+)* mode of operation of the power source using the *Function* push button. The mode of operation selected is indicated on the module display. Selecting this mode makes the internal power source operate as a positive voltage source. When the Four-Quadrant Dynamometer/Power Supply operates as a positive voltage source, the voltage at the yellow terminal is positive with respect to the voltage at the white terminal (neutral terminal N).
	- Set the voltage of the positive voltage source to 50.0 V by using the *Command* knob. This voltage is indicated on the module display. Notice that the displayed voltage is blinking. This occurs because the output of the internal power source is disabled. The output of the internal power source can be enabled by depressing the *Start/Stop* push button. This will be done in the next section of the Procedure.

#### <span id="page-32-0"></span>**Plotting the source current as a function of the source voltage on a graph**

*In this section, you will increase the voltage of the positive voltage source by steps. For each new setting, you will record the voltage indicated by the voltmeter and the current indicated by the ammeter. This will allow you to plot the source current as a function of the source voltage on a graph.*

- **6.** On the Four-Quadrant Dynamometer/Power Supply, enable the output of the internal power source by depressing the *Start/Stop* push button. The display indicates *Started*, thereby confirming that the internal power source is on.
- **7.** Observe that the voltage indicated by the voltmeter  $(E_1)$  is virtually the same as the source voltage indicated on the display of the Four-Quadrant Dynamometer/Power Supply.

Also, observe that the current indicated by the ammeter  $(I_1)$  is virtually the same as the source current  $(I_{\rm s})$  indicated on the display of the Four-Quadrant Dynamometer/Power Supply. Is this your observation?

- $\Box$  Yes  $\Box$  No
- **8.** Set the source voltage to 0 V by setting the *Command* knob of the source to the fully counterclockwise position.

**9.** Fill in [Table 1.](#page-33-0) To do this, increase the voltage of the positive voltage source by steps from 0 to 50 V. Seven or eight steps will be enough. For each setting, record the source voltage and the source current in the table.

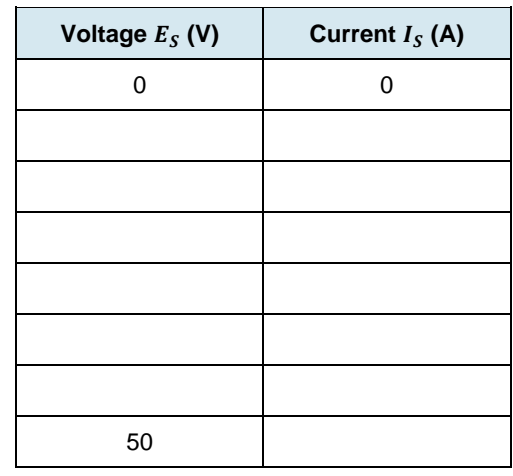

<span id="page-33-0"></span>**Table 1. Measured voltages and currents.** 

**10.** From the results recorded in [Table 1,](#page-33-0) plot in [Figure](#page-33-1) 14 the source current,  $I_s$ , as a function of the source voltage,  $E_s$ .

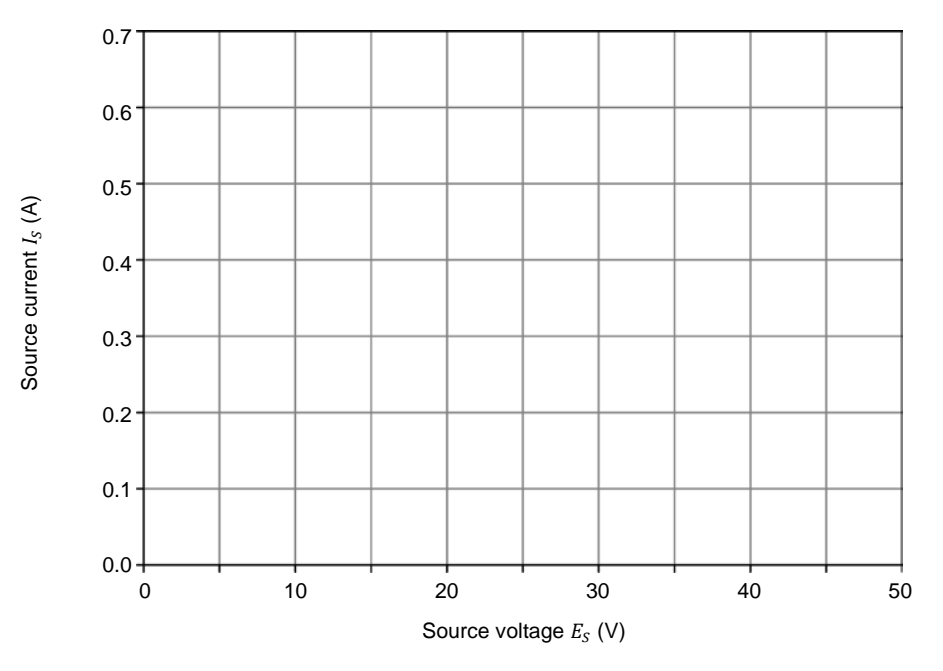

<span id="page-33-1"></span>Figure 14. Source current  $I_s$  as a function of the source voltage  $E_s$ .

According to the obtained curve, does the source current vary linearly in direct proportion to the source voltage (the current doubles, triples, etc. when the voltage doubles, triples)?

 $\Box$  Yes  $\Box$  No

© Festo Didactic 579339 21 Sale and/or reproduction forbidden Property of Festo Didactic

- **11.** Calculate the ratio  $E_s/I_s$  for several voltage/current values. Is the ratio approximately equal to the resistance  $R_1$  of the resistor used in the circuit?
- **12.** Calculate the ratio  $E_s/R_1$  for a source voltage  $E_s$  of 50 V. Is this ratio equal to the current  $I_s$  recorded in [Table 1](#page-33-0) for this voltage?

$$
\frac{E_S}{R_1} = I_S = \underline{\qquad} A
$$

 $\Box$  Yes  $\Box$  No

#### <span id="page-34-0"></span>**Demonstrating Ohm's law by performing voltage, current, and resistance measurements**

*In this section, you will demonstrate Ohm's law, through the measurement of the circuit voltage, current, and resistance.*

**13.** On the Resistive Load module, modify the position of the switches for the value of  $R_1$  to be 100 Ω. (Refer to Appendix C to find the switch setting to perform on the Resistive Load module).

Then, readjust the voltage of the positive voltage source until the source current  $I_s$  is equal to 0.4 A. Record the source voltage  $E_s$  below.

 $E_S =$  V

Is the source voltage  $E_s$  equal to the product  $I_s \cdot R_1$ ?

 $\Box$  Yes  $\Box$  No

- <span id="page-34-1"></span>**14.** Adjust the source voltage  $E<sub>S</sub>$  to 30 V.
- **15.** Calculate the equivalent resistance  $R_{Eq.}$  required to allow a current  $I_s$  of 0.25 A to flow in the circuit, with a source voltage  $E<sub>S</sub>$  of 30 V.

$$
R_{Eq.} = \frac{E_S}{I_S} = \underline{\qquad \qquad } \Omega
$$

**16.** On the Resistive Load module, modify the position of the switches for the value of the circuit resistance to allow a current  $I_s$  equal to 0.25 A approximately.

**17.** Turn off the Four-Quadrant Dynamometer/Power Supply by setting the *Power Input* switch to the O (off) position.

Measure the equivalent resistance used to allow a current  $I_s$  of 0.25 A in the previous step, using the steps below.

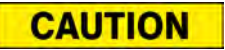

When measuring the resistance of a component, make sure that the voltage source is turned off and that the component is disconnected from the circuit to prevent damage to the ohmmeter.

- − Disconnect the circuit except the leads interconnecting the resistor sections that you used on the resistive load module. Take care not to change the position of the toggle switch levers on this module. Return the other leads to their storage location.
- − Set a multimeter to measure resistance (ohmmeter mode).
- − Connect the ohmmeter to the terminals of one of the resistor sections that you used on the resistive load module in order to measure its equivalent resistance. Record the ohmmeter reading below.

 $R_{Ea.} = \underline{\qquad} \qquad \Omega$ 

Is the measured resistance approximately equal to the equivalent resistance you calculated in step [15?](#page-34-1)

 $\Box$  Yes  $\Box$  No

- **18.** Remove all circuit connections, then return all equipment to its storage location.
- <span id="page-35-0"></span>In this exercise, you performed voltage, current, and resistance measurements to demonstrate Ohm's law. You verified that Ohm's law permits calculation of the circuit current, voltage, or resistance when the values of any two of these three variables are known. **CONCLUSION**
- <span id="page-35-1"></span>1. Will a voltmeter having an internal resistance of 100 000 Ω have less effect on circuit operation than a voltmeter having an internal resistance of 1 000 000 Ω? Why? **REVIEW QUESTIONS**

© Festo Didactic 579339 23 Sale and/or reproduction forbidden Property of Festo Didactic
2. An ammeter has an internal resistance equal to the equivalent resistance of the circuit in which the current must be measured. What will happen to the circuit current when the ammeter is inserted into the circuit? Explain.

3. What does "potential difference" (voltage) mean when speaking of a battery or dc power source? How is this potential difference (voltage) used in electrical circuits?

- 4. What is the resistance of a circuit in which a dc current of 0.25 A flows when a dc voltage of 50 V is applied to the circuit?
- 5. What is the dc voltage required across a resistor of 15  $Ω$  to make a dc current of 3 A flow through it?

### Equivalent Resistance

When you have completed this exercise, you will be able to determine the equivalent resistance of a combination of resistors connected in series, in parallel or in series-parallel. You will also be able to explain the concept of equivalent resistance. **EXERCISE OBJECTIVE**

#### The Discussion of this exercise covers the following points: **DISCUSSION OUTLINE**

- [Introduction](#page-37-0)
- [Resistors in series](#page-37-1)
- **[Resistors in parallel](#page-38-0)**
- <span id="page-37-0"></span>• [The Resistive Load module](#page-40-0)

#### **Introduction DISCUSSION**

Most electrical circuits contain different combinations of resistors connected in series, in parallel or in series-parallel. A combination of resistors can be represented by a single **equivalent resistance**.

<span id="page-37-1"></span>The value of the equivalent resistance depends on the resistance of each individual resistor, and on the way the resistors are connected together.

### **Resistors in series**

When two or more resistors are connected in series, the total resistance is equal to the sum of the values of the resistors.

[Figure](#page-37-2) 15 shows an example in which a resistor of 5 ohms (5 Ω) is connected in series with a resistor of 20  $\Omega$ .

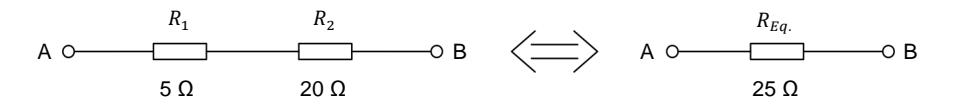

<span id="page-37-2"></span>**Figure 15. Resistors connected in series.** 

The equivalent resistance between terminals A and B is equal to  $5 \Omega + 20 \Omega = 25 \Omega$ .

This implies that the two resistors between terminals A and B could be replaced by a single resistor of 25 Ω. This single resistor is the equivalent resistance,  $R_{Ea}$ .

### © Festo Didactic 579339 25 Sale and/or reproduction forbidden Property of Festo Didactic

#### Calculating the equivalent resistance

Use Equation [\(4\)](#page-38-1) to calculate the equivalent resistance of a number of resistors connected in series.

<span id="page-38-1"></span>
$$
R_{Eq.} = R_1 + R_2 + R_3 + R_4 + \dots + R_n \tag{4}
$$

#### <span id="page-38-0"></span>**Resistors in parallel**

When two or more resistors are connected in parallel between two terminals, the equivalent resistance is always lower than the value of the resistor having the lowest resistance.

[Figure](#page-38-2) 16 shows an example. Before resistor  $R_2$  is added to the circuit, the resistance between terminals A and B is equal to 5  $\Omega$  ( $R_1$ ).

When the resistor of 20  $\Omega$  ( $R_2$ ) is connected in parallel with  $R_1$ , the resistance between terminals A and B decreases below that of  $R_1$ . This occurs because the addition of  $R_2$  creates a second path for the current to flow through.

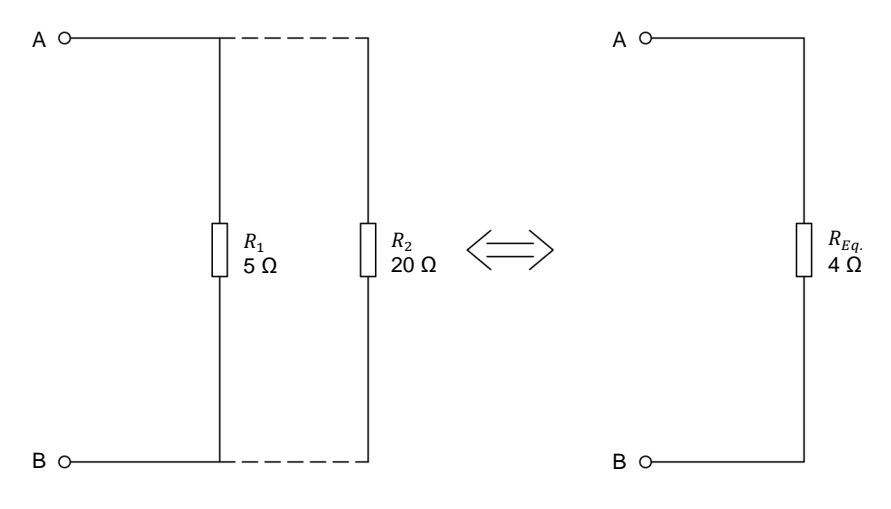

<span id="page-38-2"></span>**Figure 16. Resistors connected in parallel.** 

Electrical current, like water, flows through any path available. When a single resistor is connected across a voltage source, the current can flow through this resistor only. If a second resistor is added in parallel with the first, more current can flow through the circuit, meaning that the effective resistance of the circuit has decreased.

For instance, when two resistors of equal values are connected in parallel, the same amount of current flows through each of them. Therefore, if a resistor is added in parallel with another resistor of the same value, the current through the circuit will double, and the equivalent circuit resistance will decrease by half.

Similarly, when a third resistance of the same value is added in parallel, the circuit current will triple (with respect to the initial value), while the equivalent circuit resistance will decrease to one-third of the initial resistance. This relationship is valid for any number of equal resistors.

### 26 Care and Critical Conduction Fordinately Cresto Didactic 579339 Property of Festo Didactic Sale and/or reproduction forbidden

### Calculating the equivalent resistance

Use Equation [\(5\)](#page-39-0) to calculate the equivalent resistance of a number of resistors connected in parallel.

$$
\frac{1}{R_{Eq.}} = \frac{1}{R_1} + \frac{1}{R_2} + \frac{1}{R_3} + \frac{1}{R_4} + \frac{1}{R_n}
$$
 (5)

When only two resistors are in parallel, Equation [\(5\)](#page-39-0) becomes:

<span id="page-39-0"></span>
$$
R_{Eq.} = \frac{R_1 \times R_2}{R_1 + R_2} \tag{6}
$$

For example, the equivalent resistance of 20  $\Omega$  in parallel with 5  $\Omega$  is

$$
R_{Eq.} = \frac{20 \Omega \times 5 \Omega}{20 \Omega + 5 \Omega} = \frac{100 \Omega}{25 \Omega} = 4 \Omega
$$

The above calculation implies that resistors  $R_1$  and  $R_2$  in [Figure](#page-38-2) 16 can be replaced by a single equivalent resistor  $R_{Eq.}$  of 4  $\Omega$ .

### <span id="page-40-0"></span>**The Resistive Load module**

As mentioned in the previous exercise, the Resistive Load module consists of three identical sections. [Figure](#page-40-1) 17 shows this module.

Each section consists of three resistors of different values.

Any two, or all three resistors of a section can be placed in parallel to obtain various resistance values. Moreover, the resistor sections can be connected in series, in parallel or in series-parallel to obtain various resistor arrangements. [Figure](#page-40-1) 17 shows the various resistor arrangements possible.

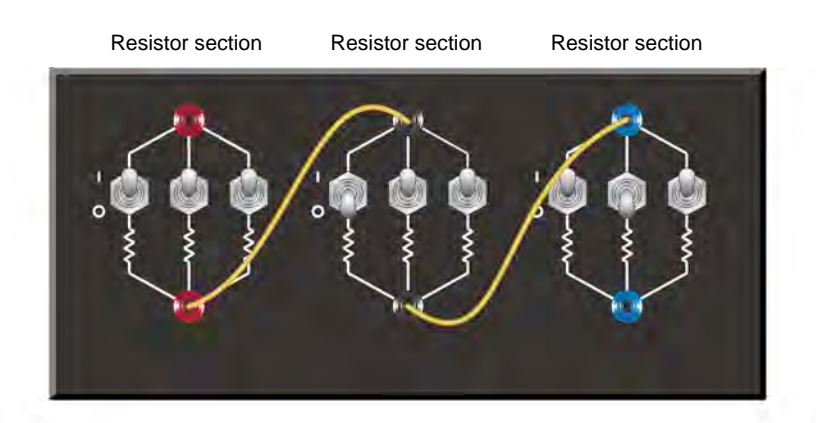

Legend:  $R_s$  = one resistor section

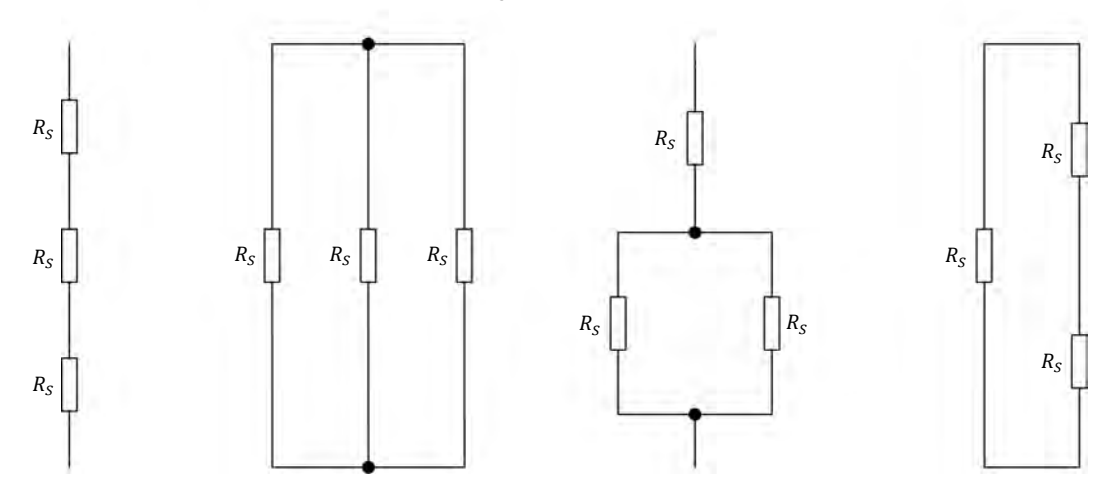

<span id="page-40-1"></span>**Figure 17. Any two or all three resistors of a section can be placed in parallel. Moreover, the resistor sections can be connected in series, in parallel or in series-parallel to obtain various resistor arrangements.** 

### **PROCEDURE OUTLINE**

The Procedure is divided into the following sections:

- [Setup and connections](#page-41-0)
- **[Resistors in series](#page-43-0)**
- **[Resistors in parallel](#page-44-0)**
- [Resistors in series-parallel \(case 1\)](#page-46-0)
- [Resistors in series-parallel \(case 2\)](#page-48-0)

<span id="page-41-0"></span>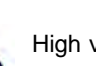

High voltages are present in this laboratory exercise. Do not make or modify any banana jack connections with the power on unless otherwise specified.

**A WARNING** 

#### **Setup and connections PROCEDURE**

*In this section, you will set up a circuit containing two series resistors. You will connect and set a multimeter to measure the dc voltage across the resistors.*

**1.** Refer to the Equipment Utilization Chart in Appendix A to obtain the list of equipment required to perform this exercise.

Install the equipment required in the Workstation.

**2.** Make sure that the main power switch on the Four-Quadrant Dynamometer/Power Supply is set to the O (off) position then connect the *Power Input* to an ac power wall outlet.

**3.** Set up the series circuit shown in [Figure](#page-42-0) 18. To obtain the resistor arrangement of [Figure](#page-42-0) 18, make the necessary connections and switch settings on the Resistive Load module.

Set a multimeter to measure dc voltage and connect it in parallel with the two resistors. Be careful to observe the instrument polarities.

a *Throughout this exercise, keep in mind that the resistance values shown in the figures are equivalent resistances. To obtain a given resistance value with the Resistive Load module, you may need to connect two or three resistors in parallel in a resistor section. Appendix C of this manual lists the switch settings required to obtain the various resistance values used in the exercise.*

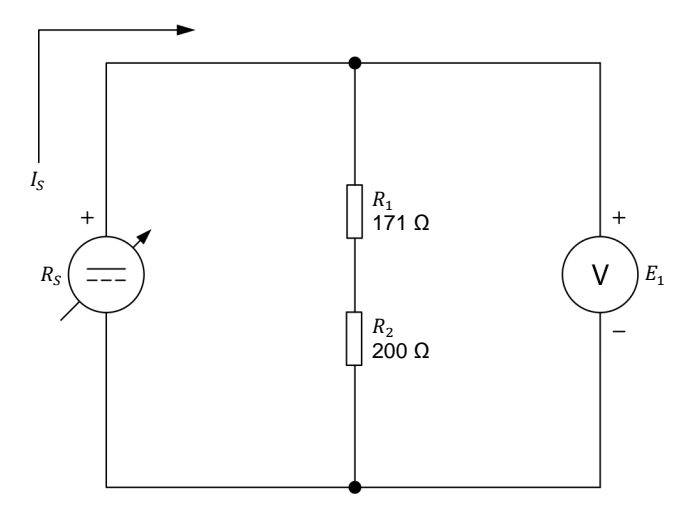

<span id="page-42-0"></span>**Figure 18. Determining the equivalent resistance of resistors connected in series.**

- **4.** Turn on the Four-Quadrant Dynamometer/Power Supply by setting the *Power Input* switch to the I (on) position.
- **5.** Make the following settings on the Four-Quadrant Dynamometer/Power Supply:
	- − Set the *Operating Mode* switch to *Power Supply*. This connects the internal power source of the module to the *Power Supply* terminals on the front panel.
	- − Select the *Voltage Source (+)* mode of operation of the power source using the *Function* push button. The mode of operation selected is indicated on the module display. Selecting this mode makes the internal power source operate as a positive voltage source. When the Four-Quadrant Dynamometer/Power Supply operates as a positive voltage source, the voltage at the yellow terminal is positive with respect to the voltage at the white terminal (neutral terminal N).
	- Set the voltage of the positive voltage source to 50 V by using the *Command* knob. This voltage is indicated on the module display. Notice that the displayed voltage is blinking. This occurs because the output of the internal power source is disabled.

#### <span id="page-43-0"></span>**Resistors in series**

*In this section, you will calculate the equivalent resistance of the seriesconnected resistors. You will then measure the voltage across these resistors and the current flowing through them to determine their equivalent resistance with Ohm's law. You will compare your result with the calculated equivalent resistance. Finally, you will measure the equivalent resistance with an ohmmeter.* 

<span id="page-43-1"></span>**6.** Calculate the equivalent resistance  $(R_{Eq})$  of series resistors  $R_1$  and  $R_2$  in [Figure](#page-42-0) 18.

<span id="page-43-2"></span> $R_{Eq_1} = R_1 + R_2 = \Omega$ 

**7.** Enable the output of the internal power source by depressing the *Start/Stop* push button. The display indicates *Started*, thereby confirming that the output of the internal power source is enabled.

Record below the voltage  $E_1$  indicated by the voltmeter and the source current  $I_s$  indicated on the display of the Four-Quadrant Dynamometer/Power Supply. Then, calculate the equivalent resistance  $R_{E_a}$ .

$$
E_1 = \underline{\qquad} \qquad V
$$
  

$$
I_S = \underline{\qquad} \qquad A
$$
  

$$
R_{Eq.} = \frac{E_1}{I_S} = \underline{\qquad} \qquad \Omega
$$

<span id="page-43-3"></span>**8.** Measure the equivalent resistance  $(R_{Eq.})$  of series resistors  $R_1$  and  $R_2$ , using the procedure below.

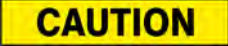

When measuring the resistance of a component, make sure the voltage source is turned off and that the component is disconnected from the circuit to prevent damage to the ohmmeter.

On the Four-Quadrant Dynamometer/Power Supply, disable the output of the internal power source by depressing the *Start/Stop* push button once. Make sure that the display indicates *Stopped*, thereby confirming that the source output is disabled and that power is removed.

Disconnect the multimeter used as a voltmeter from the circuit and set it to measure resistance.

© Festo Didactic 579339 31 Sale and/or reproduction forbidden Property of Festo Didactic

As [Figure](#page-44-1) 19 shows, disconnect the resistors from the positive voltage source and connect the ohmmeter across the resistors.

Record the ohmmeter reading below.

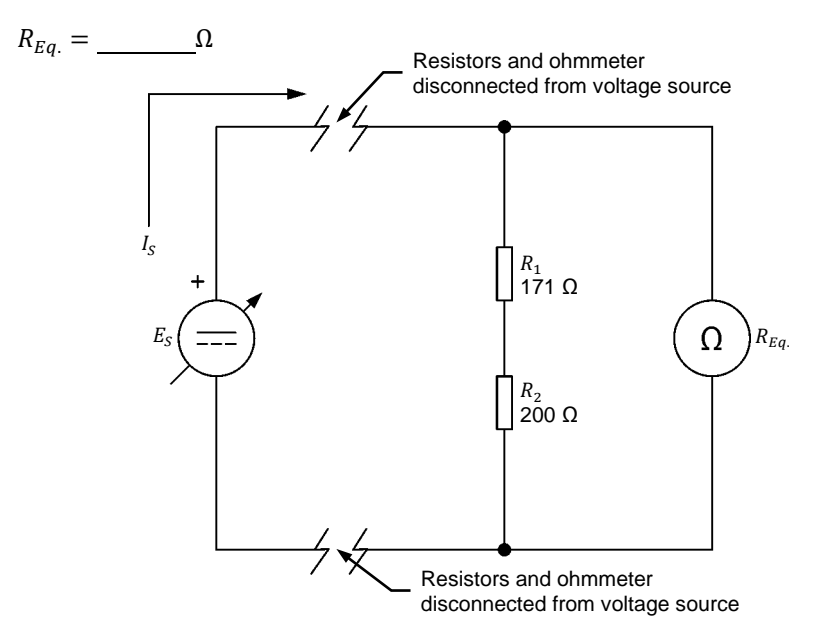

<span id="page-44-1"></span>**Figure 19. Measuring the equivalent resistance of resistors connected in series.** 

- **9.** Are the calculated and measured equivalent resistances obtained in steps [6,](#page-43-1) [7,](#page-43-2) and [8](#page-43-3) approximately the same?
	- $\Box$  Yes  $\Box$  No

### <span id="page-44-0"></span>**Resistors in parallel**

*In this section, you will set up a circuit containing three resistors connected in parallel. You will first calculate the equivalent resistance of these resistors. You will then measure the voltage across the resistors and the source current to determine the equivalent resistance with Ohm's law. You will compare your result with the calculated equivalent resistance. Finally, you will measure the equivalent resistance with an ohmmeter.*

**10.** Set up the parallel circuit shown in [Figure](#page-45-0) 20. To obtain the resistor arrangement of [Figure 20,](#page-45-0) make the necessary connection(s) and switch settings on the Resistive Load module.

Set a multimeter to measure dc voltage and connect it in parallel with the resistors. Be careful to observe the instrument polarities.

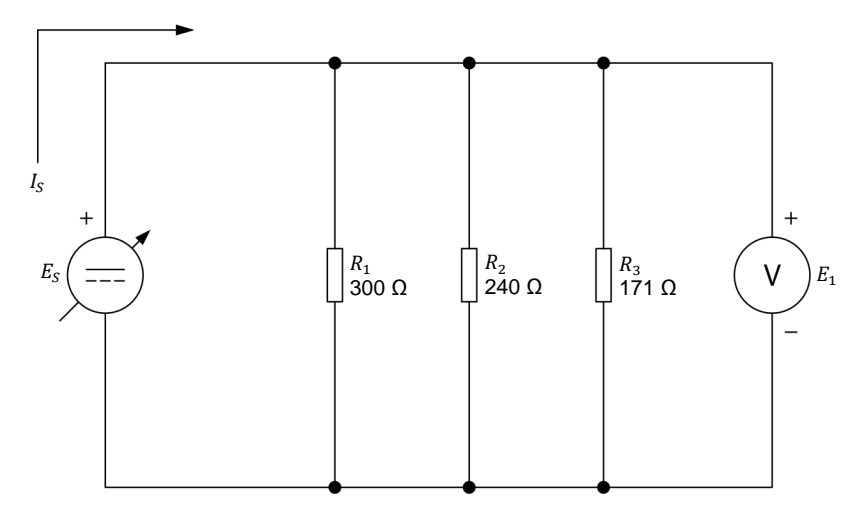

<span id="page-45-1"></span><span id="page-45-0"></span>**Figure 20. Determining the equivalent resistance of resistors connected in parallel.** 

**11.** Calculate the equivalent resistance  $(R_{Eq.})$  of the parallel resistors  $R_1$ ,  $R_2$ , and  $R_3$  in [Figure](#page-45-0) 20.

$$
\frac{1}{R_{Eq.}} = \frac{1}{R_1} + \frac{1}{R_2} + \frac{1}{R_3}
$$

$$
R_{Eq.} = \underline{\qquad} \qquad \Omega
$$

<span id="page-45-2"></span>**12.** On the Four-Quadrant Dynamometer/Power Supply, turn the internal power source on by depressing the *Start/Stop* push button. Make sure that the source voltage  $E_s$  indicated on the display of the 4 Quadrant Power Supply and Dynamometer Controller is 50.0 V.

Record below the voltage  $E_1$  indicated by the voltmeter and the source current  $I_s$  indicated on the display of the Four-Quadrant Dynamometer/Power Supply. Then, calculate the equivalent resistance  $R_{Ea}$ .

$$
E_1 = \underline{\qquad} \qquad V
$$
  

$$
I_S = \underline{\qquad} \qquad A
$$
  

$$
R_{Eq.} = \frac{E_1}{I_S} = \underline{\qquad} \qquad \Omega
$$

© Festo Didactic 579339 33 Sale and/or reproduction forbidden Property of Festo Didactic

<span id="page-46-1"></span>**13.** Measure the equivalent resistance  $R_{E_a}$  of the parallel resistors  $R_1$ ,  $R_2$ , and  $R_3$ by using the procedure below.

On the Four-Quadrant Dynamometer/Power Supply, turn the internal power source off by depressing the *Start/Stop* push button once. Make sure that the display indicates *Stopped*, thereby confirming that power is removed.

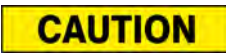

When measuring the resistance of a component, make sure that the voltage source is turned off and that the component is disconnected from the circuit to prevent damage to the ohmmeter.

Disconnect the multimeter used as a voltmeter from the circuit and set it to measure resistance.

Disconnect the parallel resistors from the positive voltage source and connect the ohmmeter across them to measure the equivalent resistance  $R_{Ea}$ 

Record the ohmmeter reading below.

 $R_{Eq.} = \underline{\qquad \qquad } \Omega$ 

**14.** Are the calculated and measured equivalent resistances obtained in steps [11,](#page-45-1) [12,](#page-45-2) and [13](#page-46-1) approximately the same?

 $\Box$  Yes  $\Box$  No

### <span id="page-46-0"></span>**Resistors in series-parallel (case 1)**

*In this section, you will calculate the equivalent resistance of resistors connected in series-parallel. You will then measure the voltage across these resistors and the current flowing through them to determine their equivalent resistance, using Ohm's law. You will compare your result with the calculated equivalent resistance. Finally, you will measure the equivalent resistance with an ohmmeter.*

**15.** Set up the series-parallel circuit shown in [Figure](#page-47-0) 21. To obtain the resistor arrangement of [Figure](#page-47-0) 21, make the necessary connection(s) and switch settings on the Resistive Load module.

Set a multimeter to measure dc voltage and connect it across the resistors. Be careful to observe the instrument polarities.

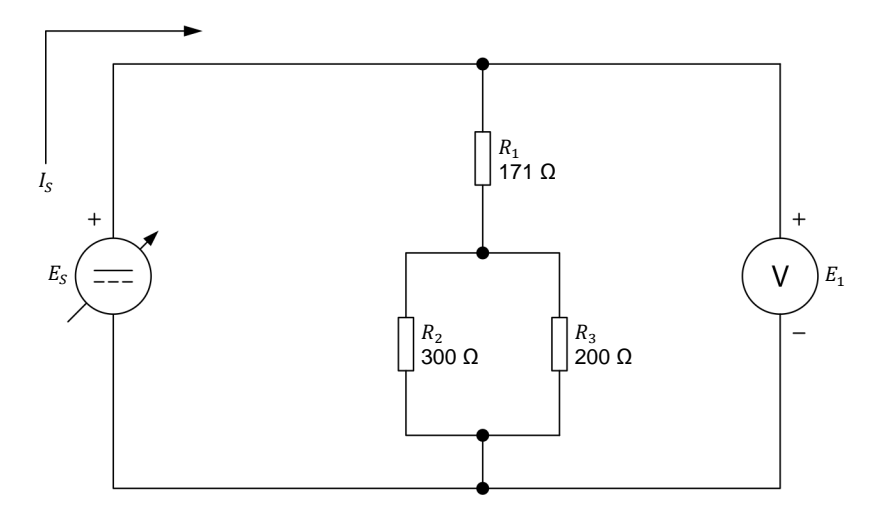

<span id="page-47-1"></span><span id="page-47-0"></span>**Figure 21. Determining the equivalent resistance of resistors connected in seriesparallel (case 1).**

**16.** Calculate the equivalent resistance  $R_{Eq.}$  of series-parallel resistors  $R_1$ ,  $R_2$ , and  $R_3$  in [Figure](#page-47-0) 21.

$$
R_{Eq.} = R_1 + \left(\frac{1}{\frac{1}{R_2} + \frac{1}{R_3}}\right) = \underline{\qquad} \qquad \Omega
$$

<span id="page-47-2"></span>**17.** On the Four-Quadrant Dynamometer/Power Supply, turn the internal power source on by depressing the *Start/Stop* push button. Make sure that the source voltage  $E_s$  indicated on the display is 50 V.

Record below the voltage  $E_1$  indicated by the voltmeter and the source current  $I_s$  indicated on the display of the Four-Quadrant Dynamometer/Power Supply. Then, calculate the equivalent resistance  $R_{Eq.}$ 

$$
E_1 = \underline{\qquad} V
$$
  

$$
I_S = \underline{\qquad} A
$$
  

$$
R_{Eq.} = \frac{E_1}{I_S} = \underline{\qquad} \qquad \Omega
$$

© Festo Didactic 579339 35 Sale and/or reproduction forbidden Property of Festo Didactic

<span id="page-48-1"></span>**18.** Measure the equivalent resistance  $R_{Eq.}$  of the series-parallel resistors by using the procedure below.

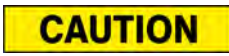

When measuring the resistance of a component, make sure that the voltage source is turned off and that the component is disconnected from the circuit to prevent damage to the ohmmeter.

On the Four-Quadrant Dynamometer/Power Supply, turn the internal power source off by depressing the *Start/Stop* push button once. Make sure that the display indicates *Stopped*, thereby confirming that power is removed.

Disconnect the multimeter used as a voltmeter from the circuit and set it to measure resistance.

Disconnect the series-parallel resistors from the positive voltage source and connect the ohmmeter across them to measure the equivalent resistance  $R_{Ea}$ 

Record the ohmmeter reading below.

 $R_{Eq.} = \underline{\qquad \qquad } \Omega$ 

**19.** Are the calculated and measured equivalent resistances obtained in steps [16,](#page-47-1) [17,](#page-47-2) and [18](#page-48-1) approximately the same?

 $\Box$  Yes  $\Box$  No

### <span id="page-48-0"></span>**Resistors in series-parallel (case 2)**

*In this section, you will calculate the equivalent resistance of resistors connected in series-parallel. You will then measure the voltage across these resistors and the current flowing through them to determine their equivalent resistance, using Ohm's law. You will compare your result with the calculated equivalent resistance. Finally, you will measure the equivalent resistance with an ohmmeter.* 

**20.** Set up the series-parallel circuit shown in [Figure](#page-49-0) 22. To obtain the resistor arrangement of [Figure](#page-49-0) 22, make the necessary connections and switch settings on the Resistive Load module.

Set a multimeter to measure dc voltage and connect it across the resistors. Be careful to observe the instrument polarities.

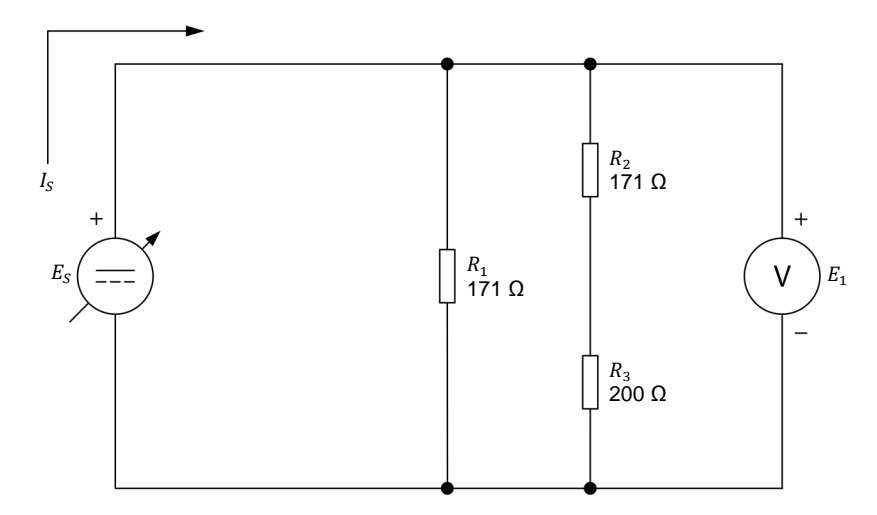

<span id="page-49-1"></span><span id="page-49-0"></span>**Figure 22. Determining the equivalent resistance of resistors connected in series-parallel (case 2).** 

**21.** Calculate the equivalent resistance  $R_{Ea}$  of series-parallel resistors  $R_1$ ,  $R_2$ , and  $R_3$  in [Figure](#page-49-0) 22.

$$
R_{Eq.} = \frac{1}{\frac{1}{R_1} + \frac{1}{R_2 + R_3}} = \underline{\qquad} \qquad \Omega
$$

<span id="page-49-2"></span>**22.** On the Four-Quadrant Dynamometer/Power Supply, turn the internal power source on by depressing the *Start/Stop* push button. Make sure that the source voltage  $E_s$  indicated on the display is 50 V.

Record below the voltage  $E_1$  indicated by the voltmeter and the source current  $I_s$  indicated on the display of the Four-Quadrant Dynamometer/Power Supply. Then, calculate the equivalent resistance  $R_{Ea}$ .

$$
E_1 = \underline{\qquad} \qquad V
$$
  

$$
I_S = \underline{\qquad} \qquad A
$$
  

$$
R_{Eq.} = \frac{E_1}{I_S} = \underline{\qquad} \qquad \Omega
$$

© Festo Didactic 579339 37 Sale and/or reproduction forbidden Property of Festo Didactic

<span id="page-50-0"></span>**23.** Measure the equivalent resistance  $R_{Eq.}$  of the series-parallel resistors by using the procedure below.

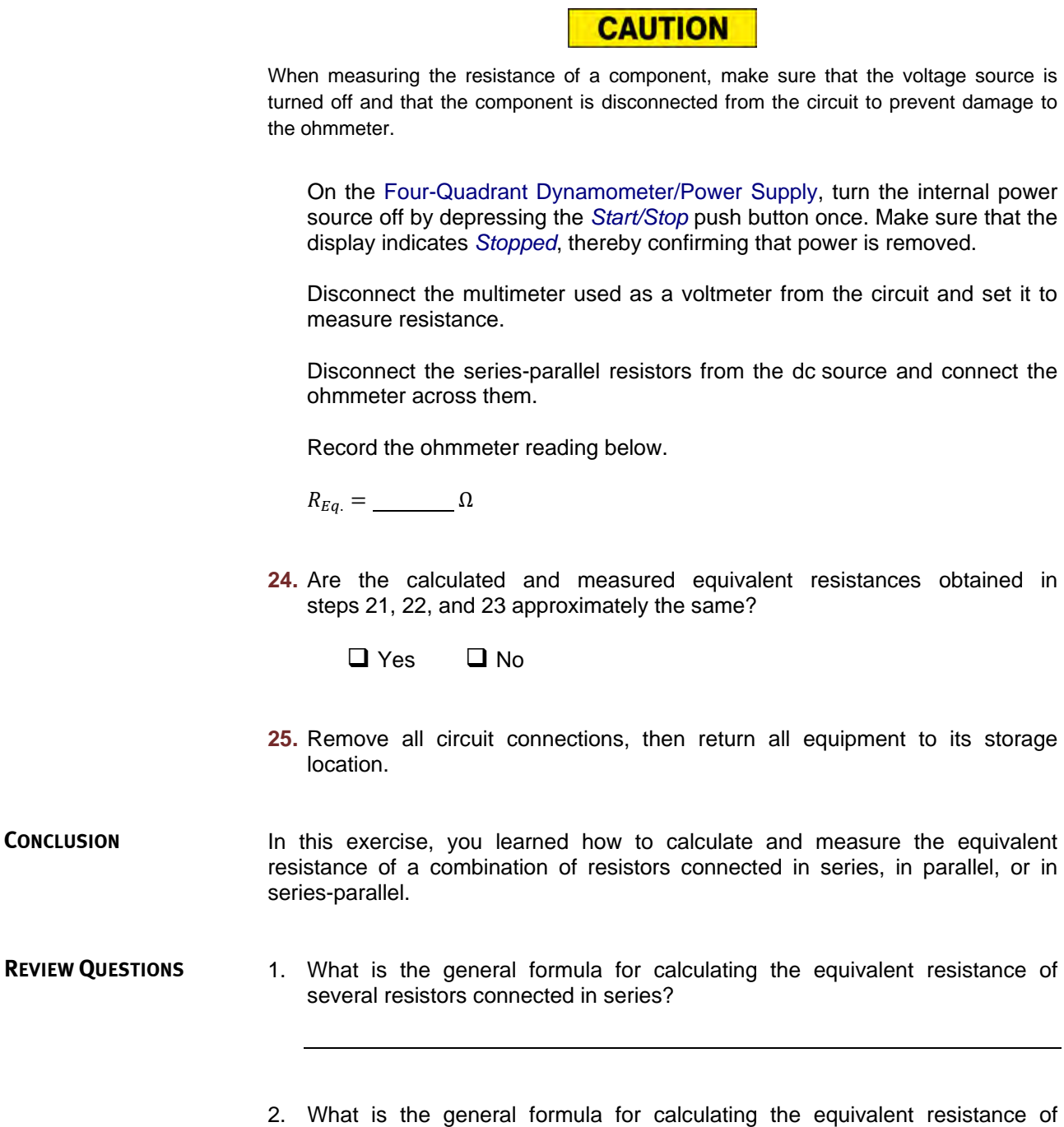

38 Card and Critish Countries Nutries of Sesto Didactic 579339 Property of Festo Didactic Sale and/or reproduction forbidden

several resistors connected in parallel?

- 3. Refer to [Figure](#page-45-0) 20. If resistors  $R_1$ ,  $R_2$ , and  $R_3$  each have a value of 100  $\Omega$ , what is the equivalent resistance  $R_{Eq.}$ ?
- 4. Refer to [Figure](#page-47-0) 21. Assume that resistors  $R_1$ ,  $R_2$ , and  $R_3$  have a value of 300  $\Omega$ , 171  $\Omega$ , and 200  $\Omega$ , respectively. If an additional 100  $\Omega$  resistor is connected across these resistors, will the equivalent resistance increase, decrease, or remain the same as before? Why?
- 5. What is the equivalent resistance of a circuit composed of a resistor of 1  $Ω$ connected in series with 100 resistors of 100 Ω connected in parallel?

Property of Festo Didactic Sale and/or reproduction forbidden

## Power in DC Circuits

**EXERCISE OBJECTIVE**

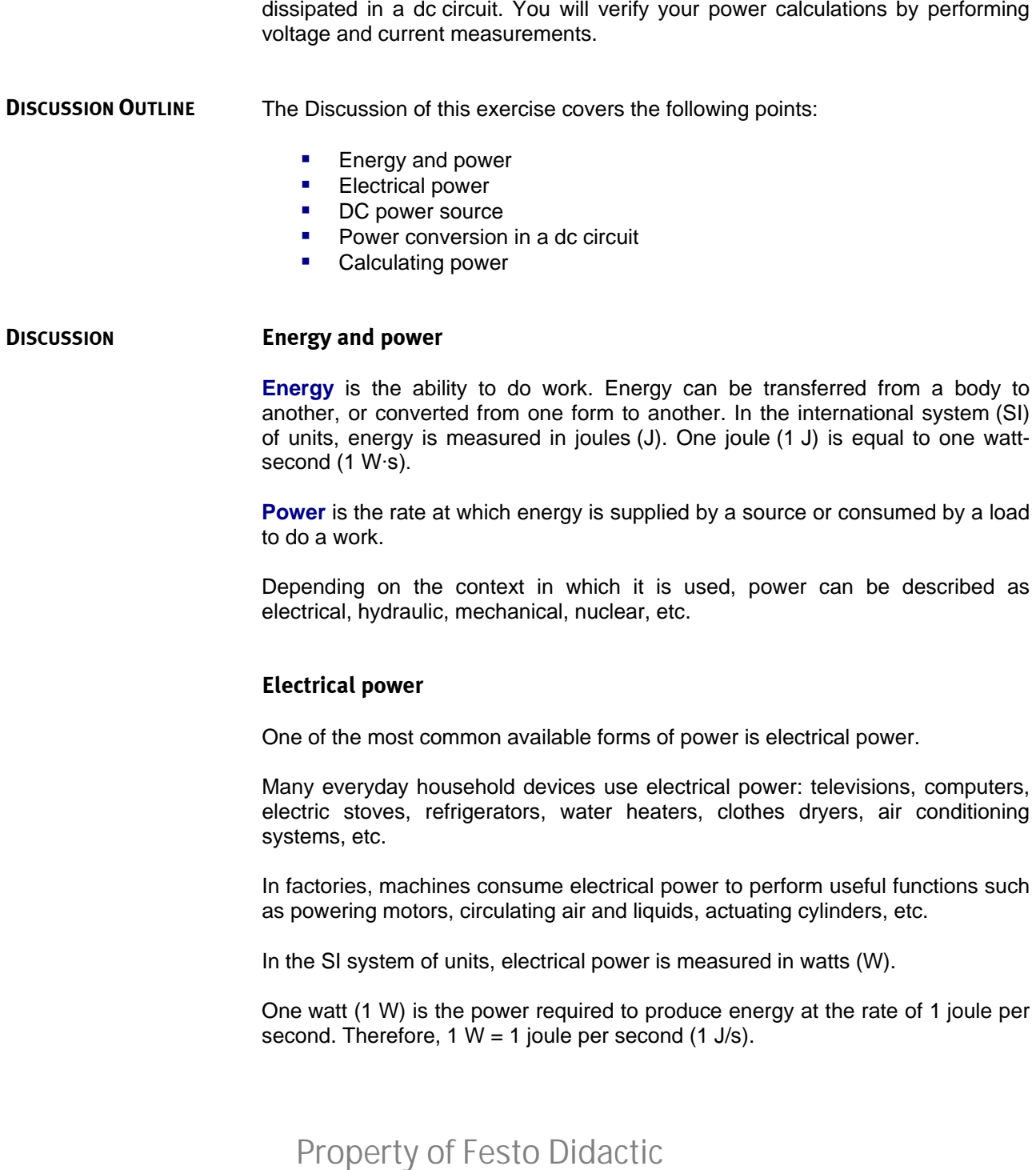

<span id="page-53-1"></span>Sale and/or reproduction forbidden

<span id="page-53-0"></span>When you have completed this exercise, you will be able to calculate the power

### <span id="page-54-0"></span>**DC power source**

In dc circuits, electrical power is supplied by a dc **power source**. The electrical power of the source is its capability to push electrons through a circuit and make the current flow. The higher the source power, the higher its capability to push electrons through the circuit to make current flow.

The electrical power provided by a source is equal to the voltage supplied by the source multiplied by the current delivered to the circuit by the source, as Equation [\(7\)](#page-54-2) shows.

<span id="page-54-2"></span>
$$
P = E \times I \tag{7}
$$

where  $P$  is the electrical power provided by the source, in watts (W).

- $E$  is the voltage supplied by the source, in volts (V).
- $I$  is the current delivered to the circuit by the source, in amperes (A).

### <span id="page-54-1"></span>**Power conversion in a dc circuit**

According to the law of conservation of energy, energy cannot be created or destroyed; it can only change form. Therefore, the power supplied to an electrical circuit by a dc source is equal to the power consumed or dissipated by all the resistive components in this circuit:

- Normally, most of the power is consumed by a device called a **load** to perform a useful function, such as producing light (lamp) or rotary motion (dc motor).
- The rest of the power is dissipated as heat by each circuit component, due to the resistance of these components.

[Figure](#page-54-3) 23 shows a simple dc circuit, in which the load consists of two resistors.

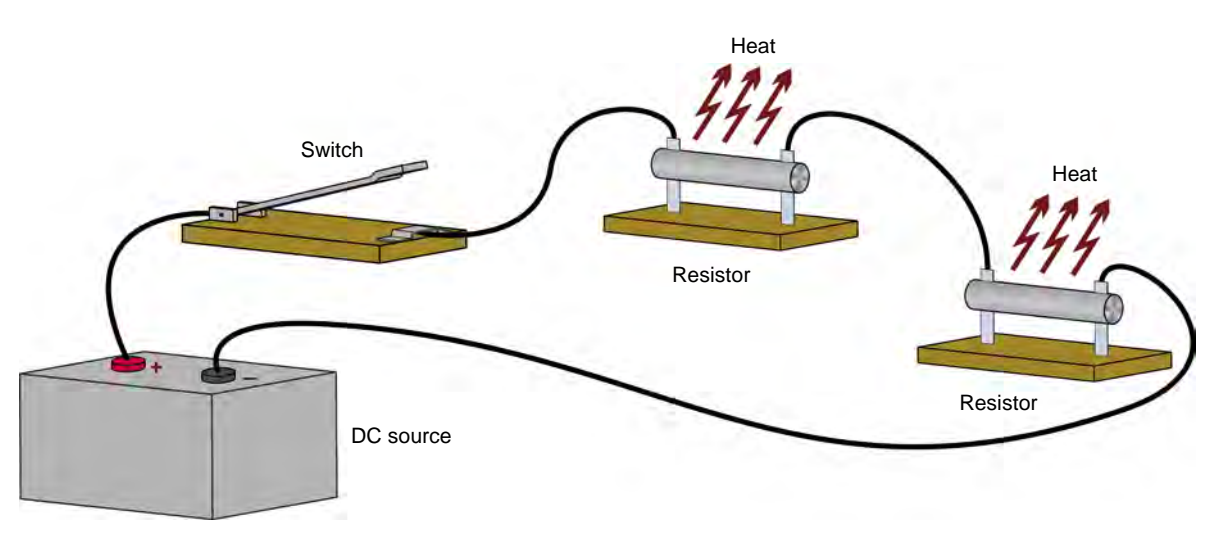

<span id="page-54-3"></span>**Figure 23. Power conversion in a simple dc electrical circuit.** 

## 42 © Festo Didactic 579339 Sale and/or reproduction forbidden Property of Festo Didactic

When the switch is closed, a complete conducting path exists between the positive (+) terminal and the negative (-) terminal of the battery, which permits the flow of current through the resistors.

The resistors strongly oppose the flow of current, so that most of the electrical power they consume is dissipated as heat into the surrounding air.

The higher the power supplied to the resistors is, the hotter the resistors will become. Beyond a certain power level, the resistors or even nearby component(s) will burn out.

For this reason, resistors are physically sized by the power they must dissipate, rather than the resistance they offer. Thus, resistors dissipating high amounts of power are larger than resistors dissipating lower amounts of power.

For the same reason, **incandescent** light bulbs of 150 watts are bigger than incandescent light bulbs of 25 watts: a bigger light bulb provides better cooling by **convection** and **radiation**.

### <span id="page-55-0"></span>**Calculating power**

The power consumed by an electrical component can be calculated by using Equation [\(8\).](#page-55-1)

<span id="page-55-1"></span>
$$
P = E \times I \tag{8}
$$

where  $P$  is the consumed power, in watts (W).

 $E$  is the voltage drop across the component, in volts (V).

 $I$  is the current flowing through the component, in amperes (A).

Equation [\(8\)](#page-55-1) can be reformulated as:

$$
E = \frac{P}{I} \tag{9}
$$

or

$$
I = \frac{P}{E} \tag{10}
$$

Besides, replacing  $E$  in Equation [\(8\)](#page-55-1) by the product  $IR$  gives Equation [\(11\):](#page-55-2)

$$
P = IR \times I = I^2 \times R \tag{11}
$$

Or, replacing *I* in Equation [\(8\)](#page-55-1) by the ratio  $E/R$  gives Equation [\(12\):](#page-55-3)

$$
P = E \times E/R = \frac{E^2}{R}
$$
 (12)

© Festo Didactic 579339 43 Sale and/or reproduction forbidden Property of Festo Didactic

<span id="page-55-3"></span><span id="page-55-2"></span>

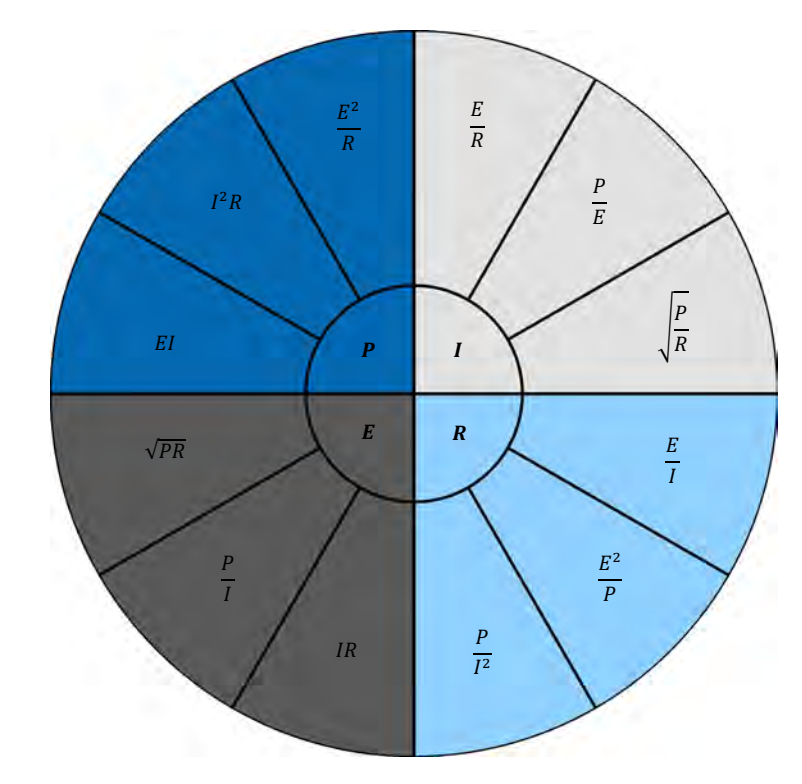

[Figure](#page-56-0) 24 summarizes how to calculate either power, current, resistance, or voltage when the values of two other variables are known.

<span id="page-56-0"></span>**Figure 24. Calculating power, current, resistance, or voltage when the values of two other variables are known.** 

The Procedure is divided into the following sections: **PROCEDURE OUTLINE**

- [Setup and connections](#page-56-1)
- **[Measuring the power consumed by a resistor](#page-58-0)**
- **[Measuring power in a circuit with resistors in](#page-59-0) series**
- [Measuring power in a circuit with resistors in parallel](#page-61-0)

### **A WARNING**

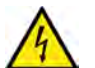

High voltages are present in this laboratory exercise. Do not make or modify any banana jack connections with the power on unless otherwise specified.

### **PROCEDURE**

### <span id="page-56-1"></span>**Setup and connections**

*In this section, you will set up a circuit used to measure the power consumed by a resistor.*

**1.** Refer to the Equipment Utilization Chart in Appendix A to obtain the list of equipment required to perform the exercise.

44 © Festo Didactic 579339 Sale and/or reproduction forbidden Install the equipment required in the *Workstation*. Property of Festo Didactic

- **2.** Make sure that the main power switch on the Four-Quadrant Dynamometer/Power Supply is set to the O (off) position then connect the *Power Input* to an ac power wall outlet.
- **3.** Set up the circuit shown in [Figure](#page-57-0) 25. To obtain the resistance value  $(R_1)$  of [Figure](#page-57-0) 25, make the necessary connections and switch settings on the Resistive Load module.

Set a multimeter to measure dc voltage and connect it across the resistor. Be careful to observe the instrument polarities.

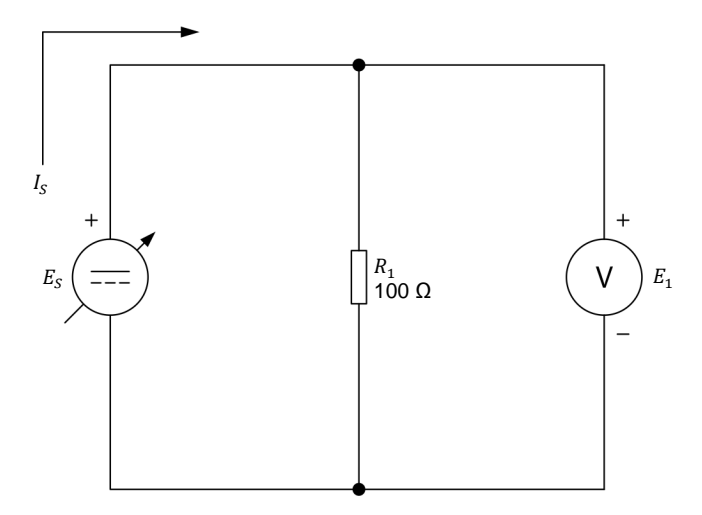

<span id="page-57-0"></span>**Figure 25. Measuring the power consumed by a resistor.** 

- **4.** Turn the Four-Quadrant Dynamometer/Power Supply on by setting the *Power Input* switch to the I (on) position.
- **5.** Make the following settings on the Four-Quadrant Dynamometer/Power Supply:
	- − Set the *Operating Mode* switch to *Power Supply*. This connects the internal power source of the module to the *Power Supply* terminals on the front panel.
	- − Select the *Voltage Source (+)* mode of operation of the power source using the *Function* push button. The mode of operation selected is indicated on the module display. Selecting this mode makes the internal power source operate as a positive voltage source. When the Four-Quadrant Dynamometer/Power Supply operates as a positive voltage source, the voltage at the yellow terminal is positive with respect to the voltage at the white terminal (neutral terminal N).
	- Set the voltage of the positive voltage source to 50 V by using the *Command* knob. This voltage is indicated on the module display. Notice that the displayed voltage is blinking. This occurs because the output of the internal power source is disabled.

### © Festo Didactic 579339 45 Sale and/or reproduction forbidden Property of Festo Didactic

### <span id="page-58-0"></span>**Measuring the power consumed by a resistor**

*In this section, you will verify that most of the power consumed by a resistor is dissipated as heat. You will find the power consumed by the resistor by measuring the voltage drop across it and the current flowing through it. You will* double the resistance value and see the effect that this has on the amount of *power consumed.*

- **6.** Enable the output of the internal power source by depressing the *Start/Stop* push button. The display indicates *Started*, thereby confirming that the output of the internal power source is enabled.
- <span id="page-58-1"></span>**7.** Record below the voltage  $E_1$  indicated by the voltmeter and the source current  $I_s$  indicated on the display of the Four-Quadrant Dynamometer/Power Supply. Then, calculate the power  $P_{R1}$  consumed by the resistor.

$$
E_1 = \underline{\qquad} \qquad \vee
$$
  

$$
I_S = \underline{\qquad} \qquad A
$$
  

$$
P_{R1} = E_1 \times I_S = \underline{\qquad} \qquad \vee
$$

- **8.** Double the resistance of  $R_1$  by modifying the connection(s) and the switch settings as necessary on the Resistive Load module. Leave the voltmeter connected across  $R_1$ .
- <span id="page-58-2"></span>**9.** Record the voltage  $E_1$  indicated by the voltmeter and the source current  $I_s$ indicated on the display of the Four-Quadrant Dynamometer/Power Supply.

$$
E_1 = \_\_\_\_\_V
$$

 $I_{\rm s} =$  A

Compare the measured values with those previously recorded in step [7.](#page-58-1)

Does voltage  $E_1$  stay the same when the resistance is doubled?

 $\Box$  Yes  $\Box$  No

Does the source current  $I_s$  decrease by half when the resistance is doubled?

 $\Box$  Yes  $\Box$  No

**10.** Based on the voltage and current measured in step [9,](#page-58-2) calculate the power  $P_{R1}$  consumed by the resistor using each of the formulas below.

$$
P_{R1} = E_1 \times I_S = \underline{\qquad} \qquad \text{W}
$$
\n
$$
P_{R1} = I_S^2 \times R = \underline{\qquad} \qquad \text{W}
$$
\n
$$
P_{R1} = \frac{E_1^2}{R} = \underline{\qquad} \qquad \text{W}
$$

46 © Festo Didactic 579339 Sale and/or reproduction forbidden Property of Festo Didactic

Do the three formulas give approximately the same results?

 $\Box$  Yes  $\Box$  No

Compare the power obtained in this step with that previously recorded in step [7.](#page-58-1) Does the power consumed by resistor  $R_1$  decrease by half when the resistance value is doubled?

 $\Box$  Yes  $\Box$  No

#### <span id="page-59-0"></span>**Measuring power in a circuit with resistors in series**

*In this section, you will perform power measurements in a circuit containing two resistors connected in series.* 

- **11.** On the Four-Quadrant Dynamometer/Power Supply, turn the internal power source off by depressing the *Start/Stop* push button once. Make sure that the display indicates *Stopped*, thereby confirming that power is removed.
- **12.** Set up the circuit shown in [Figure](#page-59-1) 26. To obtain the resistor arrangement of [Figure](#page-59-1) 26, make the necessary connection(s) and switch settings on the Resistive Load module.

Set a multimeter to measure dc voltage and connect it across resistor  $R_1$ .

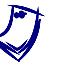

The voltage *across resistor*  $R_2$  *will be measured separately in another step. For this reason, the voltmeter symbol is dashed for*  $E_{R2}$  *in [Figure](#page-59-1) 26.* 

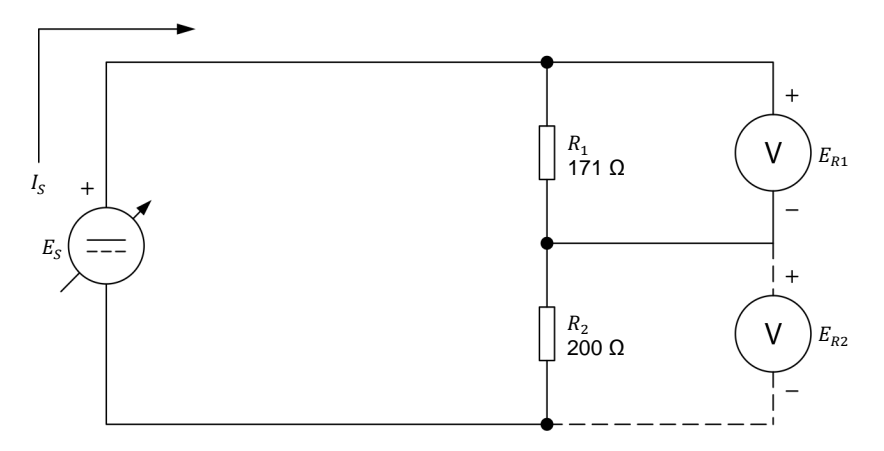

<span id="page-59-1"></span>**Figure 26. Measuring power in a circuit with resistors in series.** 

**13.** On the Four-Quadrant Dynamometer/Power Supply, turn the internal power source on by depressing the *Start/Stop* push button. Make sure that the source voltage  $E_s$ , indicated on the display is still set to 50 V.

**14.** In [Table 2,](#page-60-0) record the source current  $I<sub>S</sub>$ , indicated on the display of the Four-Quadrant Dynamometer/Power Supply. Then, record the voltage  $E_{R1}$ indicated by the voltmeter.

<span id="page-60-0"></span>**Table 2. Measuring the circuit current and the voltage across each resistor to determine the total power consumed by the circuit.** 

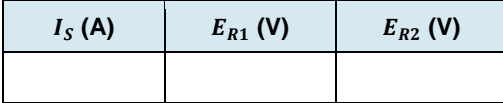

- **15.** Disconnect the voltmeter from resistor  $R_1$  and connect it across resistor  $R_2$ , as shown in [Figure](#page-59-1) 26.
- **16.** In [Table 2,](#page-60-0) record the voltage  $E_{R2}$  indicated by the voltmeter.
- **17.** Based on the source current  $I_s$ , and on the two voltages recorded in [Table 2,](#page-60-0) calculate the total power  $P_T$  consumed by the circuit.

$$
P_T = (E_{R1} + E_{R2}) \cdot I_S = \underline{\qquad \qquad W}
$$

**18.** Based on the source current  $I_s$ , recorded in [Table 2](#page-60-0) and on the source voltage  $E_s$  of 50 V, calculate the power  $P_s$  supplied by the dc source.

$$
P_S = E_S \cdot I_S = \underline{\qquad \qquad W}
$$

- **19.** Is the total power consumed by the circuit approximately equal to the power supplied by the dc source? Explain.
- <span id="page-60-1"></span>**20.** Increase the source voltage  $E_s$  using the *Command* knob of the Four-Quadrant Dynamometer/Power Supply until the voltage indicated on the display is equal to 62.5 V (this corresponds to an increase of 25%).

Record the source current  $I_s$  indicated on the display of the Four-Quadrant Dynamometer/Power Supply.

 $I_S =$  A

**21.** Using the current recorded in step [20,](#page-60-1) calculate the power consumed by each of resistors  $R_1$  and  $R_2$ .

$$
P_1 = I_S^2 \cdot R_1 = \underline{\qquad \qquad W}
$$

$$
P_2 = I_s^2 \cdot R_2 = \frac{W}{\text{Property of Festo Didactic}}
$$
\n
$$
\text{Sale and/or reproduction forbidden} \quad \text{QFesto Didactic 579339}
$$

**22.** Based on the results recorded in the previous steps, calculate the total power  $P_T$  consumed by the circuit and the power  $P_S$  supplied by the dc source.

$$
P_T = P_1 + P_2 = \underline{\qquad \qquad W}
$$

 $P_s = E_s \cdot I_s =$  W

Are these answers approximately the same?

 $\Box$  Yes  $\Box$  No

### <span id="page-61-0"></span>**Measuring power in a circuit with resistors in parallel**

*In this section, you will perform power measurements in a circuit containing two resistors connected in parallel.* 

- **23.** On the Four-Quadrant Dynamometer/Power Supply, turn the internal power source off by depressing the *Start/Stop* push button once. Make sure that the display indicates *Stopped*, thereby confirming that power is removed.
- **24.** Set up the circuit shown in [Figure](#page-61-1) 27. To obtain the resistor arrangement of [Figure](#page-61-1) 27, make the necessary connection(s) and switch settings on the Resistive Load module.

Set a multimeter to measure dc voltage and connect it across resistors  $R_1$ and  $R_2$ , as [Figure](#page-61-1) 27 shows.

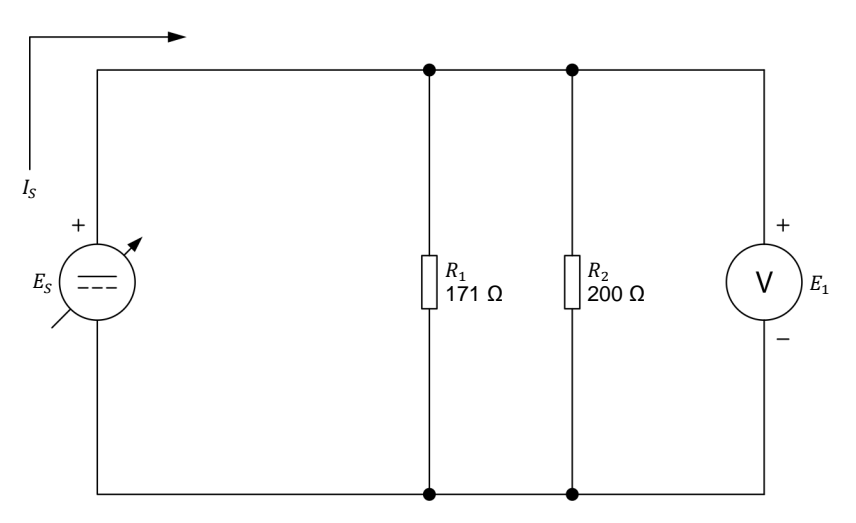

<span id="page-61-1"></span>**Figure 27. Measuring power in a circuit with resistors in parallel.** 

<span id="page-62-0"></span>**25.** Given a source voltage  $E_s$  of 50 V, calculate the power  $P_{R1}$  and  $P_{R2}$ consumed by each resistor. Then, calculate the total power  $P_T$  consumed by the circuit.

$$
P_{R1} = \frac{E_S^2}{R_1} = \underline{\qquad} \qquad \text{W}
$$
  

$$
P_{R2} = \frac{E_S^2}{R_2} = \underline{\qquad} \qquad \text{W}
$$
  

$$
P_T = P_{R1} + P_{R2} = \underline{\qquad} \qquad \text{W}
$$

<span id="page-62-1"></span>**26.** Knowing that the dc source supplies the total power consumed by the circuit, calculate the source current  $I_s$ , based on the value obtained for  $P_T$  in step [25](#page-62-0) and on a source voltage  $E<sub>S</sub>$  of 50 V.

$$
I_S = \frac{P_T}{E_S} = \_\_\_\_\_ A
$$

- **27.** On the Four-Quadrant Dynamometer/Power Supply, turn the internal power source on by depressing the *Start/Stop* push button. Using the *Command* knob, set the source voltage  $E_s$  to 50 V.
- **28.** Record below the source current  $I_s$  indicated on the display of the Four-Quadrant Dynamometer/Power Supply. Is this current approximately equal to the current calculated in step [26?](#page-62-1)

 $I_{\rm s} =$  A

**29.** On the Four-Quadrant Dynamometer/Power Supply, turn the internal power source off by depressing the *Start/Stop* push button.

Remove all circuit connections, then return all equipment to its storage location.

- In this exercise, you learned how to calculate the power dissipated by resistors connected in series, or parallel in dc circuits. You verified your power calculations by performing voltage and current measurements. You learned that the power supplied by a dc source is equal to the power consumed or dissipated by all the resistive elements in the electrical circuit. **CONCLUSION**
- 1. What is power? How is electrical power measured in the international (SI) system of units? **REVIEW QUESTIONS**

## 50 © Festo Didactic 579339 Sale and/or reproduction forbidden Property of Festo Didactic

2. State three formulas used to calculate power in a dc circuit, when two of the following parameters are known: voltage, current, and resistance.

- 3. A light bulb has a filament whose resistance is  $28.8 \Omega$ . Calculate the power consumed by the light bulb when the dc voltage across it is 12 V.
- 4. The earth ground resistance at the base of a transmission tower is 2  $\Omega$ . If the tower is struck by a lightning bolt of 20 000 A (= 20 kA), how much power will be dissipated in the ground?
- 5. A dc motor draws a current of 50 A at 230 V. The motor dissipates 1200 W as heat. How much power is left for the motor to do mechanical work?

Property of Festo Didactic Sale and/or reproduction forbidden

# Series and Parallel Circuits

<span id="page-65-1"></span><span id="page-65-0"></span>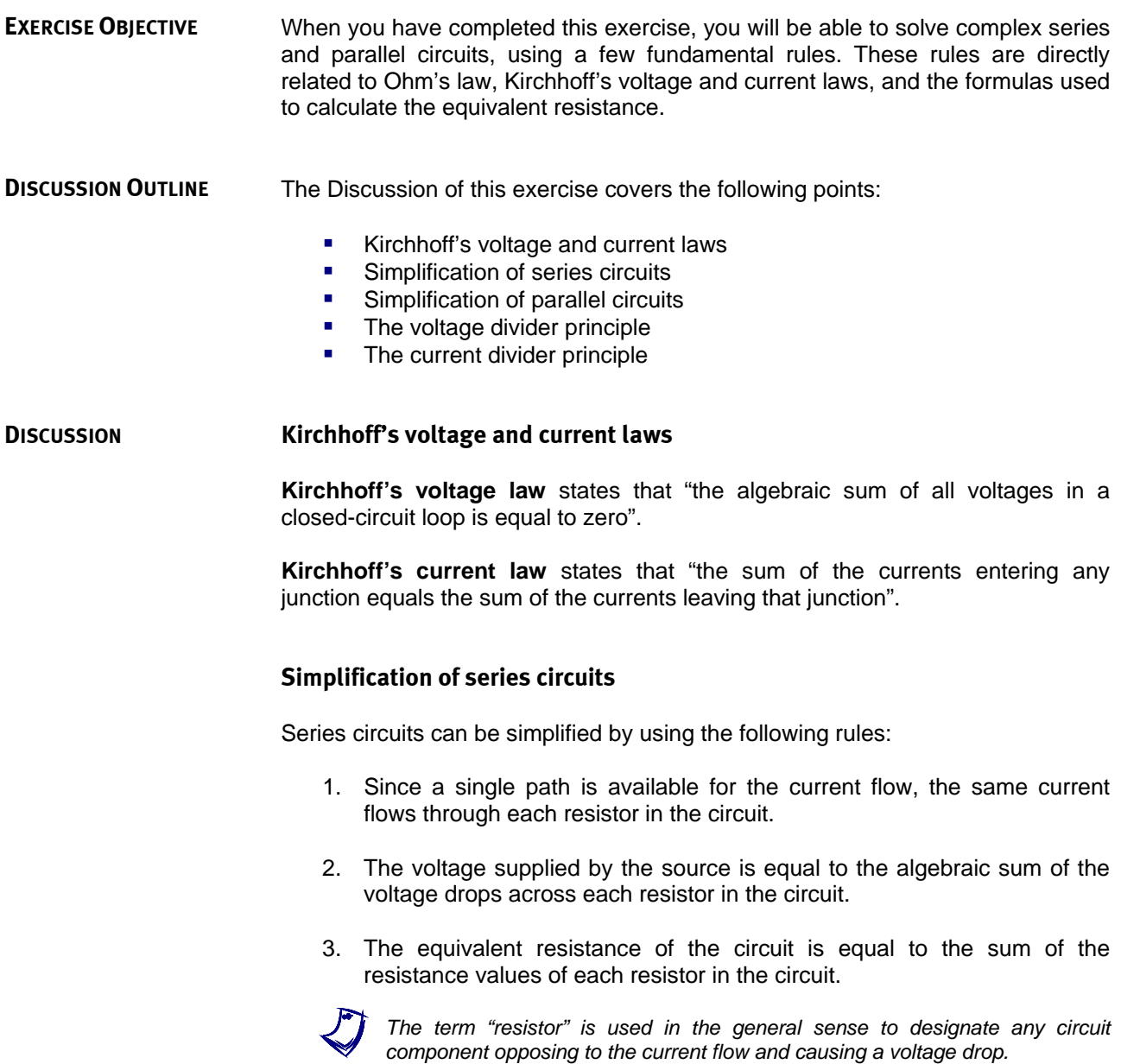

[Figure](#page-66-0) 28 shows how to use the above rules to simplify a circuit made of three resistors connected in series.

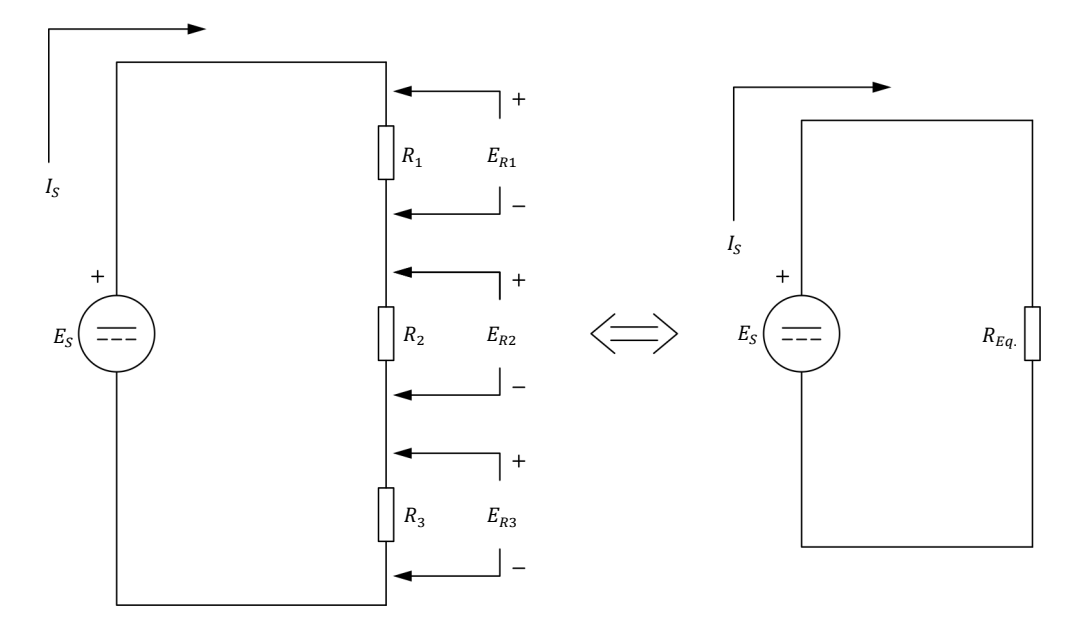

<span id="page-66-0"></span>**Figure 28. Simplification of a series circuit.** 

According to Rule 1, a source current  $I_s$  of equal amplitude flows through resistors  $R_1$ ,  $R_2$ , and  $R_3$ . From Ohm's law, the voltage drop  $E_R$  across each resistor is

$$
E_{R1} = I_S R_1
$$
  

$$
E_{R2} = I_S R_2
$$
  

$$
E_{R3} = I_S R_3
$$

According to Rule 2, the source voltage  $E<sub>S</sub>$  is equal to the sum of the voltage drops across each resistor. Therefore,

$$
E_S = E_{R1} + E_{R2} + E_{R3}
$$

or

$$
E_S = I_s R_1 + I_s R_2 + I_s R_3
$$

In the equation above, the source current  $I_s$  is common to all terms. Therefore, this equation can be rewritten as

$$
E_S = I_S (R_1 + R_2 + R_3)
$$

According to Rule 3, the equivalent resistance  $R_{Eq.}$  of the circuit is equal to the sum of the resistance of each resistor:

$$
R_{Eq.} = R_1 + R_2 + R_3
$$

54 © Festo Didactic 579339 Property of Festo Didactic Sale and/or reproduction forbidden

This leads to

$$
E_S=I_S\cdot R_{Eq.}
$$

Therefore, the circuit can be simplified to a source with a voltage  $E_s$ , connected to a single resistor having a resistance  $R_{Eq.}$  through which a current  $I_S$  flows, as [Figure](#page-66-0) 28 shows.

### <span id="page-67-0"></span>**Simplification of parallel circuits**

Parallel circuits can be simplified by using the following rules:

- 1. The total current supplied by the source is equal to the sum of the currents flowing through all the parallel branches of the circuit.
- 2. A same voltage is present across each parallel branch of the circuit.
- 3. The reciprocal of the equivalent resistance of the circuit is equal to the sum of the reciprocals of the individual resistor values.

[Figure](#page-67-1) 29 shows how to use the above rules to simplify a circuit made of three resistors connected in parallel.

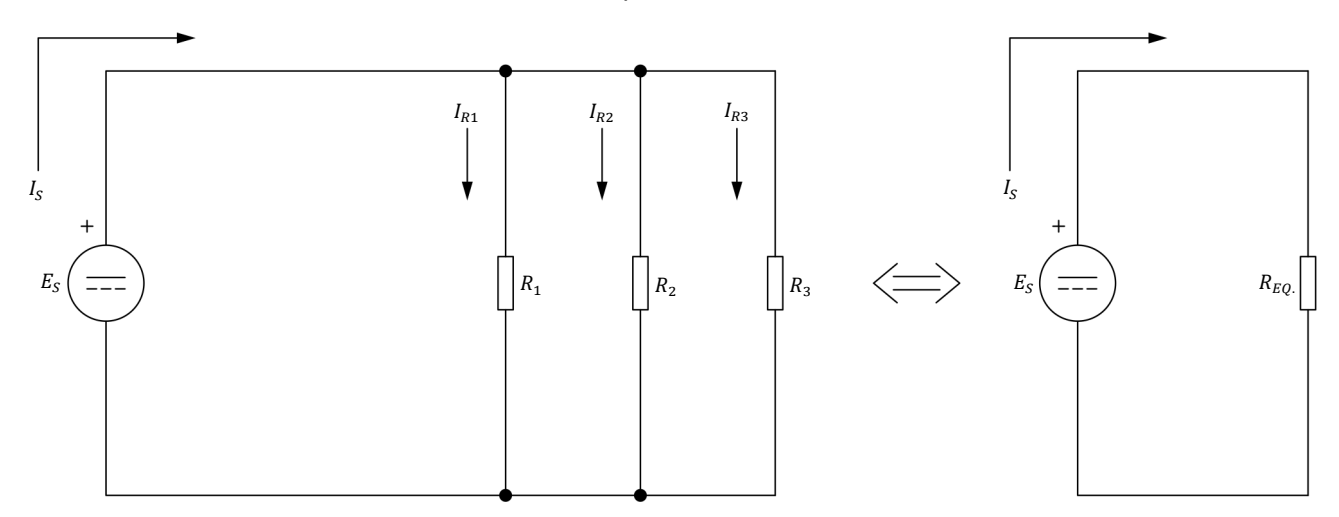

<span id="page-67-1"></span>**Figure 29. Simplification of a parallel circuit.** 

According to Rule 1, the total current  $I_s$  supplied by the source is equal to the sum of the currents flowing through all the parallel branches (in this case, through resistors  $R_1$ ,  $R_2$ , and  $R_3$ ). Therefore,

$$
I_S = I_{R1} + I_{R2} + I_{R3}
$$

According to Rule 2, a source voltage  $E_s$  of equal amplitude is present across each parallel resistor. Based on this rule and on Ohm's law, the above equation can be rewritten as

$$
I_S = \frac{E_S}{R_1} + \frac{E_S}{R_2} + \frac{E_S}{R_3}
$$

© Festo Didactic 579339 55 Sale and/or reproduction forbidden Property of Festo Didactic

In the equation above, the source voltage  $E_s$  is common to all terms. Therefore, this equation can be rewritten as

$$
I_S = E_S \left( \frac{1}{R_1} + \frac{1}{R_2} + \frac{1}{R_3} \right)
$$

According to Rule 3, the reciprocal of the equivalent resistance of the circuit, 1/ $R_{EQ}$ , is equal to the sum of the reciprocals of the individual resistor values:

$$
\frac{1}{R_{Eq.}} = \frac{1}{R_1} + \frac{1}{R_2} + \frac{1}{R_3}
$$

This equation leads to

$$
I_S = E_S \cdot \frac{1}{R_{Eq.}}
$$

and

$$
I_S = \frac{E_S}{R_{Eq.}}
$$

Therefore, the circuit can be simplified to a source with a voltage  $E_s$  connected to a single resistor having a resistance  $R_{Eq.}$  through which a current  $I_S$  flows, as [Figure](#page-67-1) 29 shows.

#### <span id="page-68-0"></span>**The voltage divider principle**

Another fundamental rule used to simplify a circuit is the **voltage divider principle**. This principle states that when a voltage  $E_s$ , is applied across two **series** resistors  $R_1$  and  $R_2$ , the voltage will divide so that the ratio of the voltage drops across these resistors is equal to the ratio of the resistor values. In equation form:

$$
\frac{E_{R1}}{E_{R2}} = \frac{R_1}{R_2}
$$

The voltage drop  $E_R$  across each resistor is, therefore,

$$
E_{R1} = \frac{E_S \cdot R_1}{R_1 + R_2}
$$

and

$$
E_{R2} = \frac{E_S \cdot R_2}{R_1 + R_2}
$$

56 © Festo Didactic 579339 Sale and/or reproduction forbidden Property of Festo Didactic

### <span id="page-69-0"></span>**The current divider principle**

The **current divider principle** states that when a voltage  $E_S$  is applied across two **parallel** resistors,  $R_1$  and  $R_2$ , the current  $I_s$  entering the resistors will split so that the ratio of the currents in the resistors  $(I_{R1}$  and  $I_{R2})$  is equal to the inverse ratio of the resistor values. In equation form:

$$
\frac{I_{R1}}{I_{R2}} = \frac{R_2}{R_1}
$$

The current flowing through each resistor is, therefore,

$$
I_{R1} = \frac{I_S \cdot R_2}{R_1 + R_2}
$$

and

$$
I_{R2}=\frac{I_S\cdot R_1}{R_1+R_2}
$$

**PROCEDURE OUTLINE**

The Procedure is divided into the following sections:

- [Series circuit](#page-69-1)
- **[Parallel circuit](#page-71-0)**
- **[Series-parallel circuit \(case 1\)](#page-74-0)**
- **[Series-parallel circuit \(case 2\)](#page-75-0)**

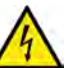

High voltages are present in this laboratory exercise. Do not make or modify any banana jack connections with the power on unless otherwise specified.

**A WARNING** 

**PROCEDURE**

### <span id="page-69-1"></span>**Series circuit**

*In this section, you will set up a circuit containing two resistors connected in series. You will calculate the equivalent resistance and the circuit current to determine the theoretical voltage drop across each resistor. You will then measure these voltage drops with a voltmeter.* 

**1.** Refer to the Equipment Utilization Chart in Appendix A to obtain the list of equipment required to perform this exercise.

Install the equipment required in the Workstation.

**2.** Make sure that the main power switch on the Four-Quadrant Dynamometer/Power Supply is set to the O (off) position then connect the *Power Input* to an ac power wall outlet.

## © Festo Didactic 579339 57 Sale and/or reproduction forbidden Property of Festo Didactic

**3.** Set up the circuit shown in [Figure](#page-70-0) 30. To obtain the resistor arrangement of [Figure](#page-70-0) 30, make the necessary connections and switch settings on the Resistive Load module.

Set a multimeter to measure dc voltage and connect it in parallel with resistor  $R_1$ . (The voltage across resistor  $R_2$  will be measured separately in another step).

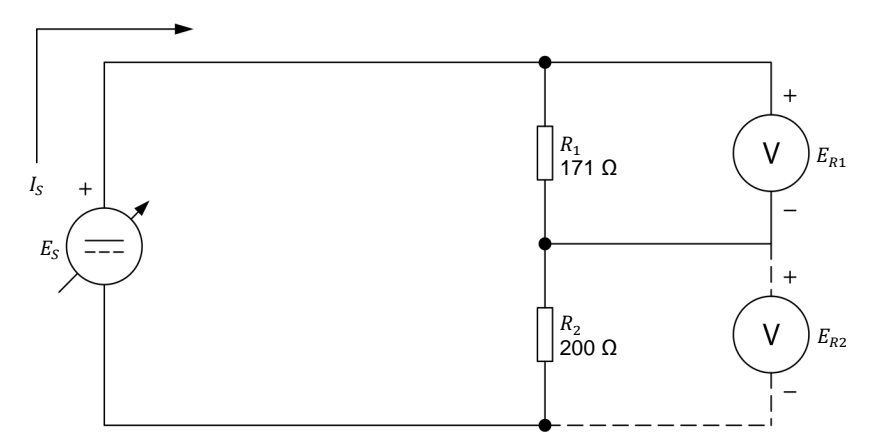

<span id="page-70-0"></span>**Figure 30. Circuit made of resistors connected in series.** 

- **4.** Turn the Four-Quadrant Dynamometer/Power Supply on by setting the *Power Input* switch to the I (on) position.
- **5.** Make the following settings on the Four-Quadrant Dynamometer/Power Supply:
	- − Set the *Operating Mode* switch to *Power Supply*. This connects the internal power source of the module to the *Power Supply* terminals on the front panel.
	- − Select the *Voltage Source (+)* mode of operation of the power source using the *Function* push button. The mode of operation selected is indicated on the module display. Selecting this mode makes the internal power source operate as a positive voltage source. When the *Four-Quadrant Dynamometer/Power Supply* operates as a positive voltage source, the voltage at the yellow terminal is positive with respect to the voltage at the white terminal (neutral terminal N).
	- Set the voltage of the positive voltage source to 50 V by using the *Command* knob. This voltage is indicated on the module display. Notice that the displayed voltage is blinking. This occurs because the output of the internal power source is disabled.

<span id="page-71-1"></span>**6.** Calculate the equivalent resistance  $R_{Eq.}$  of the series resistors in [Figure](#page-70-0) 30. Then, calculate the source current  $I_s$  based on the equivalent resistance  $R_{Ea}$ . and the source voltage  $E<sub>S</sub>$  of 50 V.

$$
R_{Eq.} = R_1 + R_2 = \underline{\qquad} \qquad \Omega
$$

$$
I_S = \frac{E_S}{R_{Eq.}} = \underline{\qquad} \qquad \text{A}
$$

<span id="page-71-2"></span>**7.** Calculate the theoretical voltage drop across each resistor, based on the source current  $I_s$  obtained in step [6](#page-71-1) and on the resistor values.

$$
E_{R1} = I_S R_1 = \underline{\qquad} \qquad \nabla
$$

$$
E_{R2} = I_S R_2 = \underline{\qquad} \qquad \nabla
$$

- **8.** On the Four-Quadrant Dynamometer/Power Supply, enable the output of the internal power source by depressing the *Start/Stop* push button. The display indicates *Started*, thereby confirming that the internal power source is enabled.
- **9.** Note the voltage indicated by the voltmeter  $E_{R1}$  and compare it with the theoretical value of  $E_{R1}$  recorded in step [7.](#page-71-2) Are these voltages approximately the same?

 $\Box$  Yes  $\Box$  No

- **10.** Disconnect the voltmeter from resistor  $R_1$  and connect it across resistor  $R_2$ , as [Figure](#page-70-0) 30 shows.
- **11.** Compare the voltage indicated by the voltmeter,  $E_{R2}$ , with the theoretical value of  $E_{R2}$  recorded in step [7.](#page-71-2) Are these voltages approximately the same?
	- $\Box$  Yes  $\Box$  No

### <span id="page-71-0"></span>**Parallel circuit**

*In this section, you will set up a circuit containing resistors connected in parallel. You will calculate the equivalent resistance, the source current, and the current flowing through each resistor. You will then measure these currents and compare them with the calculated values. You will verify that the sum of the currents flowing through the circuit branches is equal to the source current.*

**12.** On the Four-Quadrant Dynamometer/Power Supply, disable the internal power source by depressing the *Start/Stop* push button. Make sure that the display indicates *Stopped*, thereby confirming that the internal power source is disabled and that power is removed.

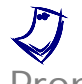

a *For the rest of the exercise, always use the* Start/Stop *push button to enable or disable (turn on or off) the internal power source.* Property of Festo Didactic

© Festo Didactic 579339 59 Sale and/or reproduction forbidden
**13.** Set up the circuit shown in [Figure](#page-72-0) 31. To obtain the resistor arrangement of [Figure](#page-72-0) 31, make the necessary connections and switch settings on the Resistive Load module.

Set a multimeter to measure dc current and connect it in series with resistor  $R_1$ , as [Figure](#page-72-0) 31 shows.

Set a multimeter to measure dc voltage and connect it across the three resistors, as [Figure](#page-72-0) 31 shows.

a *The ammeter symbol is dashed for IR*2 *and IR3 in [Figure](#page-72-0) 31. This occurs because the ammeter (*I*) will be moved in the other circuit branches to measure currents IR*2 *and IR3. Close the branches of resistors R*2 *and R*3 *for now, using a connection lead, in order to have the three resistors connected in parallel.*

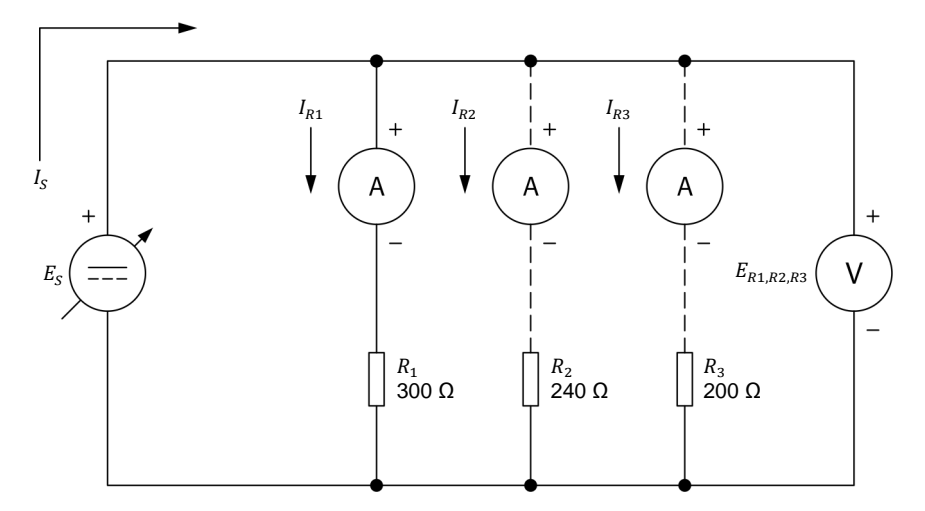

<span id="page-72-0"></span>**Figure 31. Circuit made of resistors connected in parallel.** 

<span id="page-72-1"></span>**14.** Calculate the equivalent resistance  $R_{Eq.}$  of the parallel resistors in [Figure](#page-72-0) 31. Then, calculate the source current  $I_s$  based on the equivalent resistance  $R_{Eq.}$ and the source voltage  $E<sub>S</sub>$  of 50 V.

$$
R_{Eq.} = \frac{1}{\frac{1}{R_1} + \frac{1}{R_2} + \frac{1}{R_3}} = \underline{\qquad} \qquad \Omega
$$

$$
I_S = \frac{E_S}{R_{Eq.}} = \underline{\qquad} \qquad \mathsf{A}
$$

<span id="page-72-2"></span>**15.** Calculate the current flowing through each resistor, based on the fact that the source voltage  $E_S = E_{R1,R2,R3} = 50$  V:

$$
I_{R1} = \frac{E_{R1,R2,R3}}{R_1} = \underline{\hspace{1cm}} A
$$
\n
$$
I_{R2} = \frac{E_{R1,R2,R3}}{R_2} = \underline{\hspace{1cm}} A
$$
\n
$$
I_{R3} = \frac{E_{R1,R2,R3}}{R_3} = \underline{\hspace{1cm}} A
$$
\n
$$
\text{Property of Festo Didactic}
$$
\n
$$
\text{Sale and/or reproduction forbidden} \qquad \text{Q Festo Didactic 579339}
$$

- **16.** On the Four-Quadrant Dynamometer/Power Supply, turn the internal power source on. The display indicates *Started*, thereby confirming that the internal power source is on.
- **17.** In [Table 3,](#page-73-0) record the source current  $I_s$  indicated on the display of the Four-Quadrant Dynamometer/Power Supply.

Record the voltage  $E_{R1,R2,R3}$  indicated by the voltmeter.

Record the current  $I_{R1}$  indicated by the ammeter.

<span id="page-73-0"></span>**Table 3. Measuring the circuit currents and voltage.** 

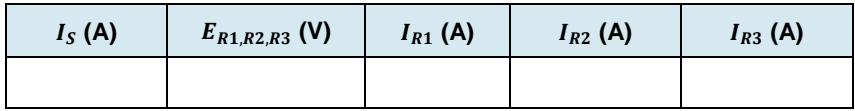

**18.** Turn the internal power source off. Disconnect the ammeter from resistor  $R_1$ and connect it in series with resistor  $R_2$ , as [Figure](#page-72-0) 31 shows. Make sure to keep the three resistors connected in parallel.

Turn the internal power source on and record the current  $I_{R2}$  indicated by the ammeter in [Table 3.](#page-73-0)

**19.** Turn the internal power source off. Disconnect the ammeter from resistor  $R_2$ and connect it in series with resistor  $R_3$ , as [Figure](#page-72-0) 31 shows. Make sure to keep the three resistors connected in parallel.

Turn the internal power source on and record the current  $I_{R3}$  indicated by the ammeter in [Table 3.](#page-73-0)

**20.** Calculate the equivalent resistance  $R_{Eq.}$  based on the source current and the voltage across the resistors recorded in [Table 3.](#page-73-0)

$$
R_{Eq.} = \frac{E_{R1,R2,R3}}{I_S} = \underline{\qquad \qquad } \Omega
$$

Compare the equivalent resistance with the theoretical value recorded in step [14.](#page-72-1) Are these resistances approximately the same?

 $\Box$  Yes  $\Box$  No

**21.** Compare the currents  $I_{R1}$ ,  $I_{R2}$ , and  $I_{R3}$  recorded in [Table 3](#page-73-0) with the theoretical values recorded in step [15.](#page-72-2)

Are these currents approximately the same?

 $\Box$  Yes  $\Box$  No

© Festo Didactic 579339 61 Sale and/or reproduction forbidden Property of Festo Didactic

**22.** Is the sum of the currents entering each circuit branch  $(I_{R1} + I_{R2} + I_{R3})$  equal to the source current  $I_s$ ?

#### **Series-parallel circuit (case 1)**

*In this section, you will set up a circuit containing resistors connected in a seriesparallel arrangement. You will calculate the equivalent resistance of the circuit and the circuit current to determine the voltage drops across the resistors. You will then measure these voltage drops with the voltmeter.*

- **23.** On the Four-Quadrant Dynamometer/Power Supply, turn the internal power source off.
- **24.** Set up the circuit shown in [Figure](#page-74-0) 32. To obtain the resistor arrangement of [Figure](#page-74-0) 32, make the necessary connections and switch settings on the Resistive Load module.

Set a multimeter to measure dc voltage and connect it across resistor  $R_1$ .

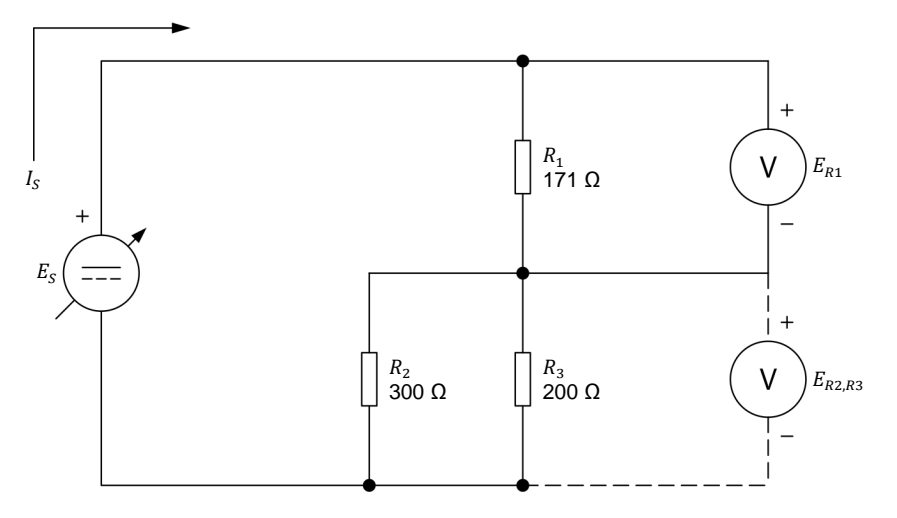

<span id="page-74-0"></span>**Figure 32. Circuit made of resistors connected in series-parallel.** 

<span id="page-74-1"></span>**25.** Calculate the equivalent resistance  $R_{Eq.}$  of the resistors in [Figure](#page-74-0) 32. Then, calculate the source current  $I_s$  based on the equivalent resistance  $R_{Eq.}$  and the source voltage  $E_s$  of 50 V.

$$
R_{Eq.} = R_1 + \left(\frac{1}{\frac{1}{R_2} + \frac{1}{R_3}}\right) = \underline{\qquad} \qquad \Omega
$$

$$
I_S = \frac{E_S}{R_{Eq.}} = \underline{\qquad} A
$$

62 Sale and/or reproduction forbidden eresto Didactic 579339 Property of Festo Didactic

<span id="page-75-1"></span>**26.** Calculate the voltage drops across  $R_1$  and across parallel resistors  $R_2$ and  $R_3$ , using the source current  $I_s$  calculated in step [25.](#page-74-1)

$$
E_{R1} = I_S R_1 = \underline{\qquad} V
$$
  

$$
E_{R2,R3} = I_S \left( \frac{1}{\frac{1}{R_2} + \frac{1}{R_3}} \right) = \underline{\qquad} V
$$

- **27.** On the Four-Quadrant Dynamometer/Power Supply, turn the internal power source on.
- **28.** In [Table 4,](#page-75-0) record the source current  $I_s$  as indicated on the display of the Four-Quadrant Dynamometer/Power Supply.

Record the voltage  $E_{R1}$  indicated by the voltmeter in [Table 4.](#page-75-0)

Disconnect the voltmeter from resistor  $R_1$  and connect it across parallel resistors  $R_2$  and  $R_3$ , as [Figure](#page-74-0) 32 shows. Record the voltage  $E_{R2,R3}$  indicated by the voltmeter in [Table 4.](#page-75-0)

<span id="page-75-0"></span>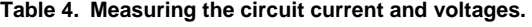

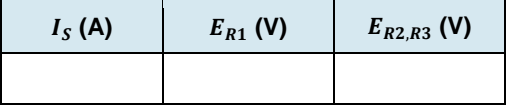

- **29.** Compare the source current  $I_s$  recorded in [Table 4](#page-75-0) with the theoretical value recorded in step [25.](#page-74-1) Are these currents approximately the same?
	- $\Box$  Yes  $\Box$  No
- **30.** Compare the voltage drops  $E_{R1}$  and  $E_{R2,R3}$  recorded in [Table 4](#page-75-0) with the theoretical values recorded in step [26.](#page-75-1) Are they approximately the same?

 $\Box$  Yes  $\Box$  No

#### **Series-parallel circuit (case 2)**

*In this section, you will set up another circuit containing resistors connected in a series-parallel arrangement. You will calculate the equivalent resistance and the circuit current to determine the currents flowing through each resistor and the voltage drops across them. You will then measure these currents and voltage drops with the ammeter and the voltmeter.*

**31.** On the Four-Quadrant Dynamometer/Power Supply, turn the internal power source off.

© Festo Didactic 579339 63 Sale and/or reproduction forbidden Property of Festo Didactic

**32.** Set up the circuit shown in [Figure](#page-76-0) 33. To obtain the resistor arrangement of [Figure](#page-76-0) 33, make the necessary connections and switch settings on the Resistive Load module.

Set a multimeter to measure dc current and connect it in series with resistor  $R_1$ , as [Figure](#page-76-0) 33 shows.

Set another multimeter to measure dc current and connect it in series with resistor  $R_2$ , as [Figure](#page-76-0) 33 shows.

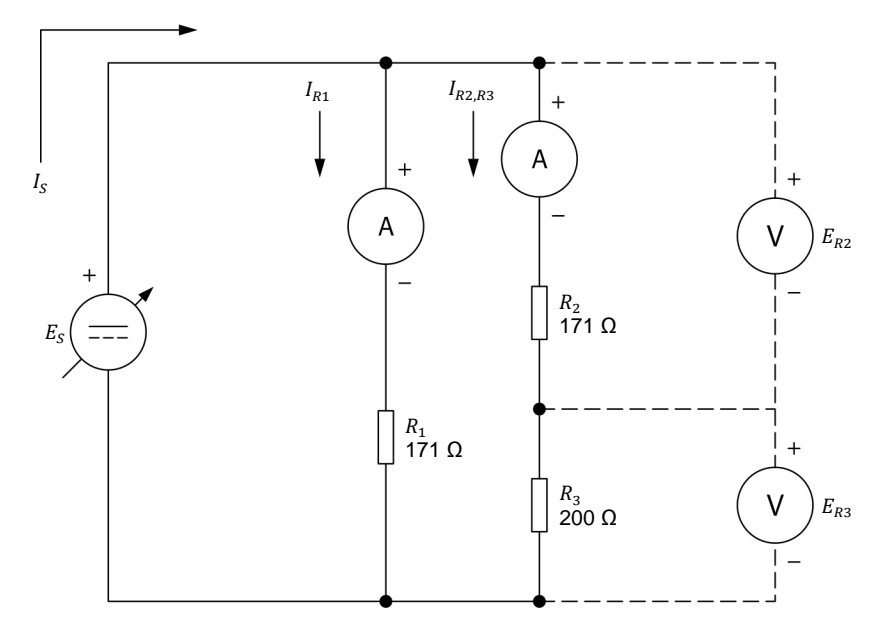

<span id="page-76-0"></span>**Figure 33. Circuit made of resistors connected in series-parallel.** 

<span id="page-76-2"></span>**33.** Calculate the equivalent resistance  $R_{Eq.}$  of the resistors in [Figure](#page-76-0) 33. Then, calculate the source current  $I_s$  based on the equivalent resistance  $R_{Eq.}$  and the source voltage  $E_s$  of 50 V.

$$
R_{Eq.} = \frac{1}{\frac{1}{R_1} + \frac{1}{R_2 + R_3}} = \underline{\qquad} \qquad \Omega
$$

$$
I_S = \frac{E_S}{R_{Eq.}} = \underline{\qquad} \qquad A
$$

<span id="page-76-1"></span>**34.** Calculate the currents flowing through resistor  $R_1$  and through series resistors  $R_2$  and  $R_3$ , based on the resistor values and on the source voltage  $E<sub>s</sub>$  of 50 V.

$$
I_{R1} = \frac{E_S}{R_1} = \underline{\qquad} A
$$

$$
I_{R2,R3} = \frac{E_S}{R_2 + R_3} = \underline{\qquad} A
$$

64 © Festo Didactic 579339 Sale and/or reproduction forbidden Property of Festo Didactic

<span id="page-77-1"></span>**35.** Calculate the voltage drops across resistors  $R_2$  and  $R_3$ , using the current  $I_{R2,R3}$  calculated in step [34.](#page-76-1)

$$
E_{R2} = I_{R2,R3} \cdot R_2 = \underline{\hspace{2cm}} \text{V}
$$
  

$$
E_{R3} = I_{R2,R3} \cdot R_3 = \underline{\hspace{2cm}} \text{V}
$$

- **36.** On the Four-Quadrant Dynamometer/Power Supply, turn the internal power source on.
- **37.** In [Table 5,](#page-77-0) record the circuit current  $I_s$  as indicated on the display of the Four-Quadrant Dynamometer/Power Supply.

Record the current  $I_{R1}$  indicated by the first ammeter.

Record the current  $I_{R2,R3}$  indicated by the other ammeter.

<span id="page-77-0"></span>**Table 5. Measuring the circuit currents and voltages.** 

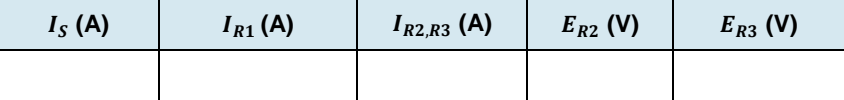

**38.** On the Four-Quadrant Dynamometer/Power Supply, turn the internal power source off. Remove both multimeters from the circuit and close the two circuit branches by using connection leads.

Set the multimeters to measure dc voltage. As [Figure](#page-76-0) 33 shows, connect a voltmeter across resistor  $R_2$ . Connect the other voltmeter across resistor  $R_3$ .

**39.** On the Four-Quadrant Dynamometer/Power Supply, turn the internal power source on.

In [Table 5,](#page-77-0) record the voltages  $E_{R2}$  and  $E_{R3}$  indicated by the voltmeters.

**40.** Compare the source current  $I_s$  recorded in [Table 5](#page-77-0) with the theoretical value recorded in step [33.](#page-76-2) Are these currents approximately the same?

 $\Box$  Yes  $\Box$  No

**41.** Compare the currents  $I_{R1}$  and  $I_{R2,R3}$  recorded in [Table 5](#page-77-0) with the theoretical values recorded in step [34.](#page-76-1) Are these currents approximately the same?

 $\Box$  Yes  $\Box$  No

**42.** Is the sum of the branch currents recorded in [Table 5](#page-77-0)  $(I_{R1} + I_{R2,R3})$  equal to the source current  $I_s$ ? Explain.

© Festo Didactic 579339 65 Sale and/or reproduction forbidden  $\Box$  Yes  $\Box$  No Property of Festo Didactic

- **43.** Compare the voltage drops  $E_{R2}$  and  $E_{R3}$  recorded in [Table 5](#page-77-0) with the theoretical values recorded in step [35.](#page-77-1) Are they approximately the same?
	- $\Box$  Yes  $\Box$  No
- **44.** On the Four-Quadrant Dynamometer/Power Supply, turn the internal power source off.

Remove all circuit connections, then return all equipment to its storage location.

In this exercise, you learned that different combinations of series and parallel circuits can be solved by using rules related to Ohm's law and Kirchhoff's laws. You used these rules to calculate the circuit currents and voltages, and verified your results by comparing them with the measured values. **CONCLUSION**

1. Briefly define Kirchhoff's voltage and current laws. **REVIEW QUESTIONS**

- 2. Consider the circuit of [Figure](#page-74-0) 32. If the voltage of the source  $E_s$  doubles, what happens to the current flowing through each resistor and to voltages  $E_{R1}$  and  $E_{R2,R3}$ ?
- 3. If the value of resistor  $R_3$  in the circuit of [Figure](#page-74-0) 32 is reduced by half, does the current through resistor  $R_2$  increase or decrease?
- 4. Refer to [Figure](#page-72-0) 31. If one of the resistors is removed from the circuit, what happens to the source current  $I_s$  and the source voltage  $E_s$ ?
- 5. Refer to [Figure](#page-76-0) 33. How can the source current  $I_s$  be reduced by half?

# Equipment Utilization Chart

The following equipment is required to perform the exercises in this course.

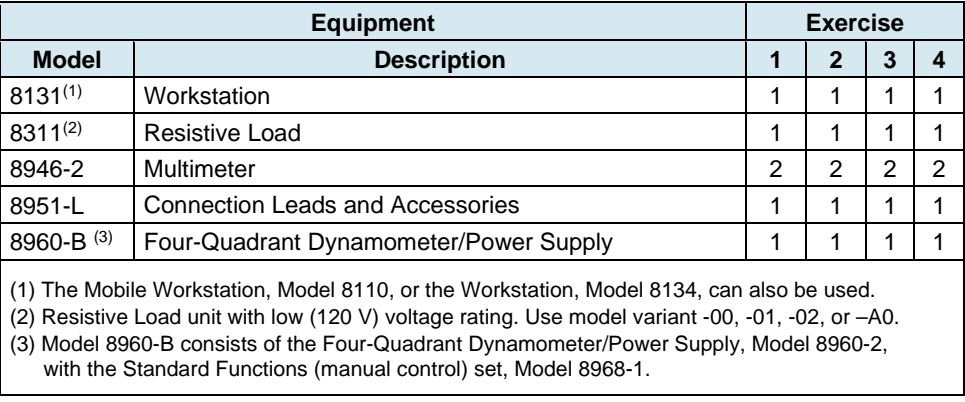

Property of Festo Didactic Sale and/or reproduction forbidden

# <span id="page-81-0"></span>Glossary of New Terms

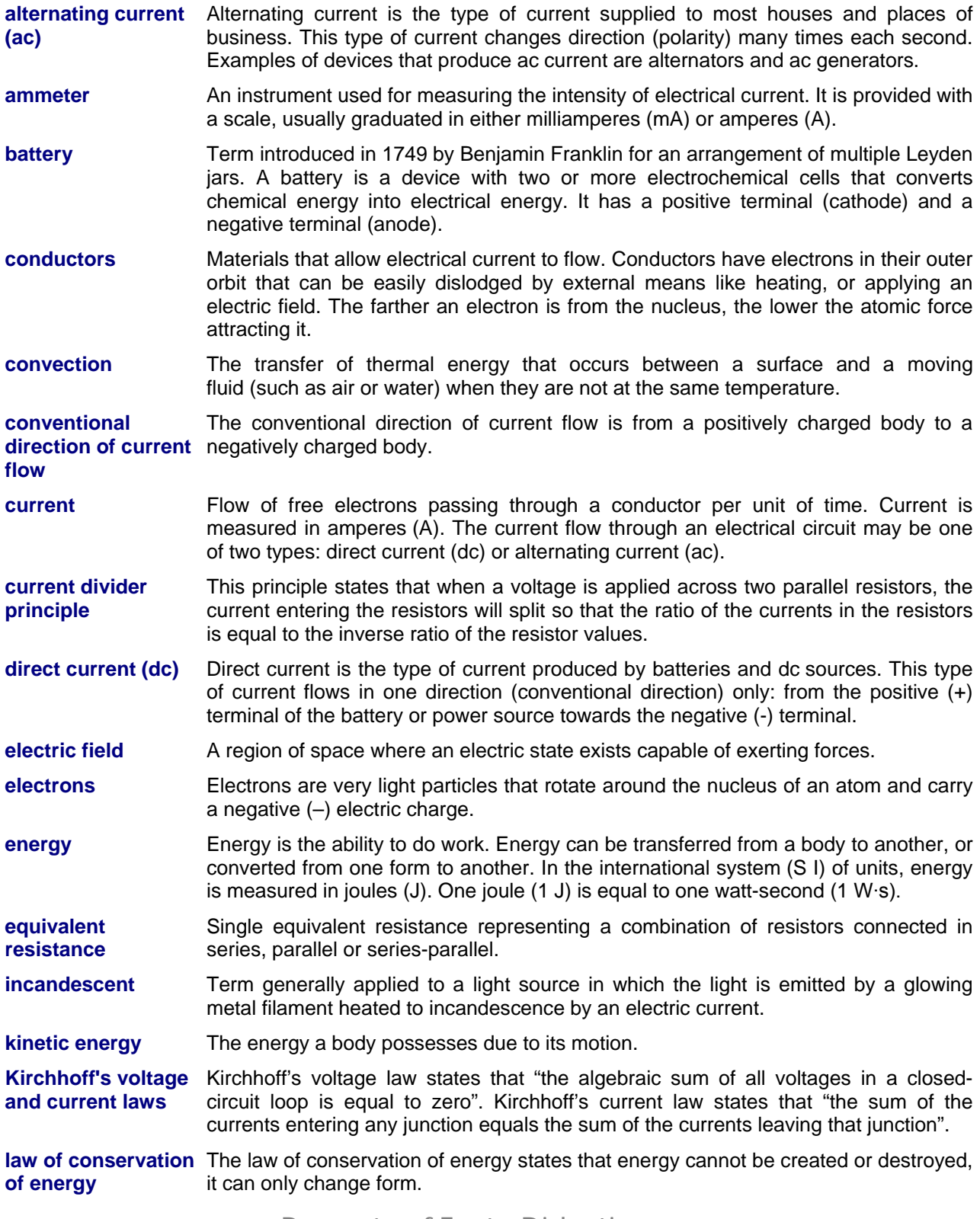

### © Festo Didactic 579339 CONCERTIVITY OF TOPTOGRAPH TOT DIGIGLETI Property of Festo Didactic Sale and/or reproduction forbidden

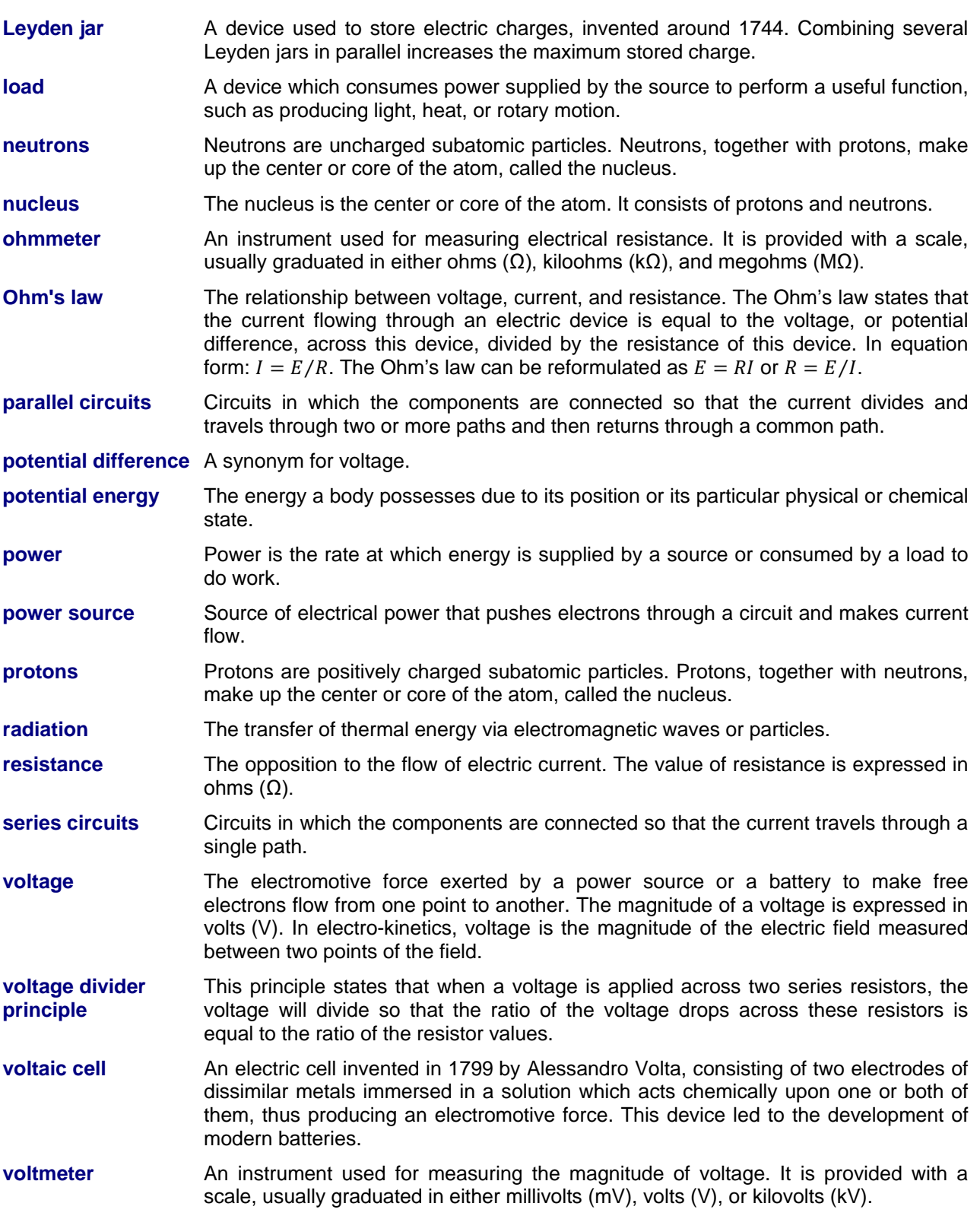

### Impedance Table for the Load Modules

The following table gives impedance values which can be obtained using either the Resistive Load, Model 8311, the Inductive Load, Model 8321, or the Capacitive Load, Model 8331. [Figure](#page-84-0) 34 shows the load elements and connections. Other parallel combinations can be used to obtain the same impedance values listed.

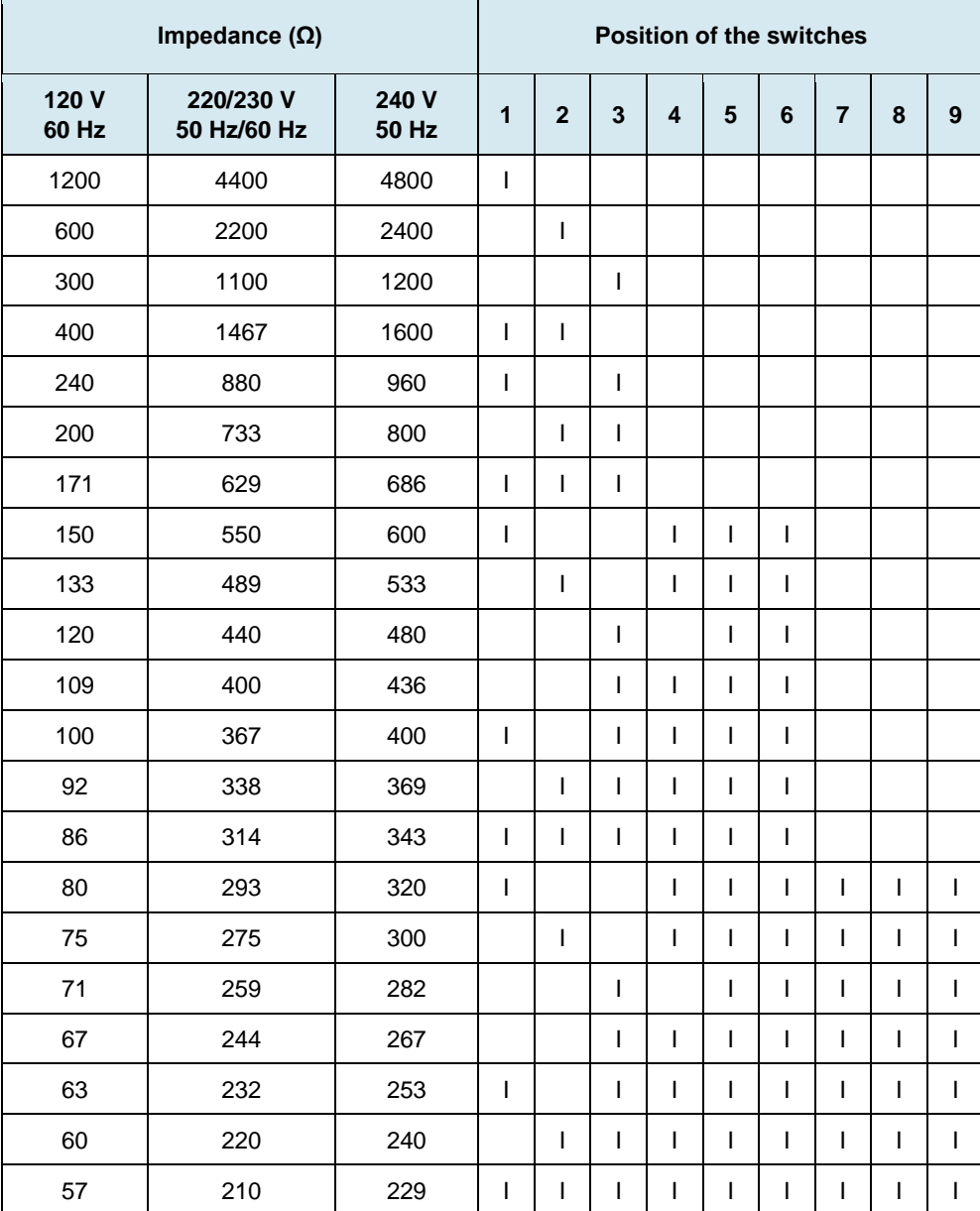

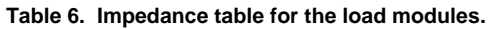

© Festo Didactic 579339 71 Sale and/or reproduction forbidden Property of Festo Didactic

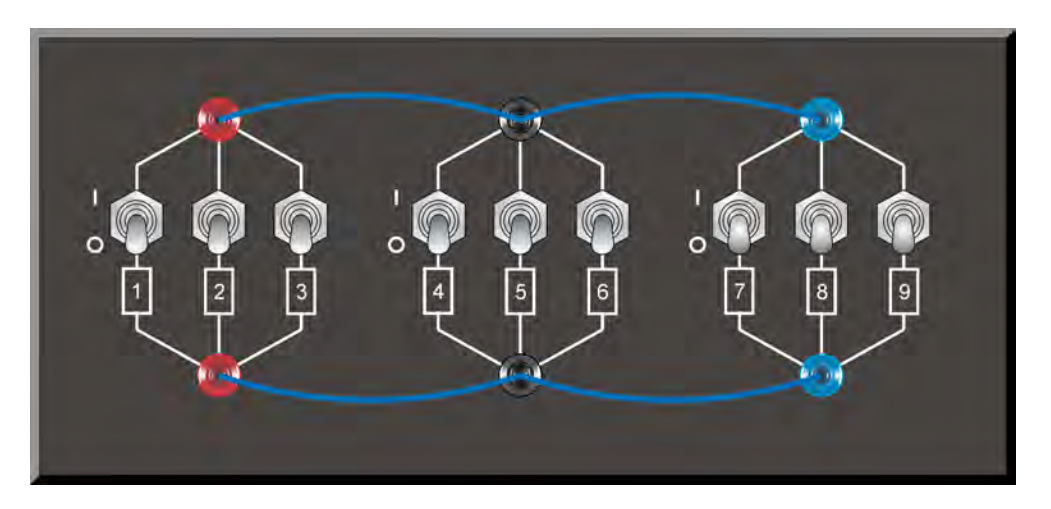

<span id="page-84-0"></span>**Figure 34. Location of the load elements on the Resistive Load, Inductive Load, and Capacitive Load, Models 8311, 8321, and 8331, respectively.** 

The Carlo and Control Constitution of a constant of the Case of the Carlo and Constitution of the Carlo and T Property of Festo Didactic Sale and/or reproduction forbidden

## **Index of New Terms**

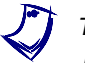

The bold page number indicates the main entry. Refer to the Glossary of New Terms on page 71 for definitions of new terms.

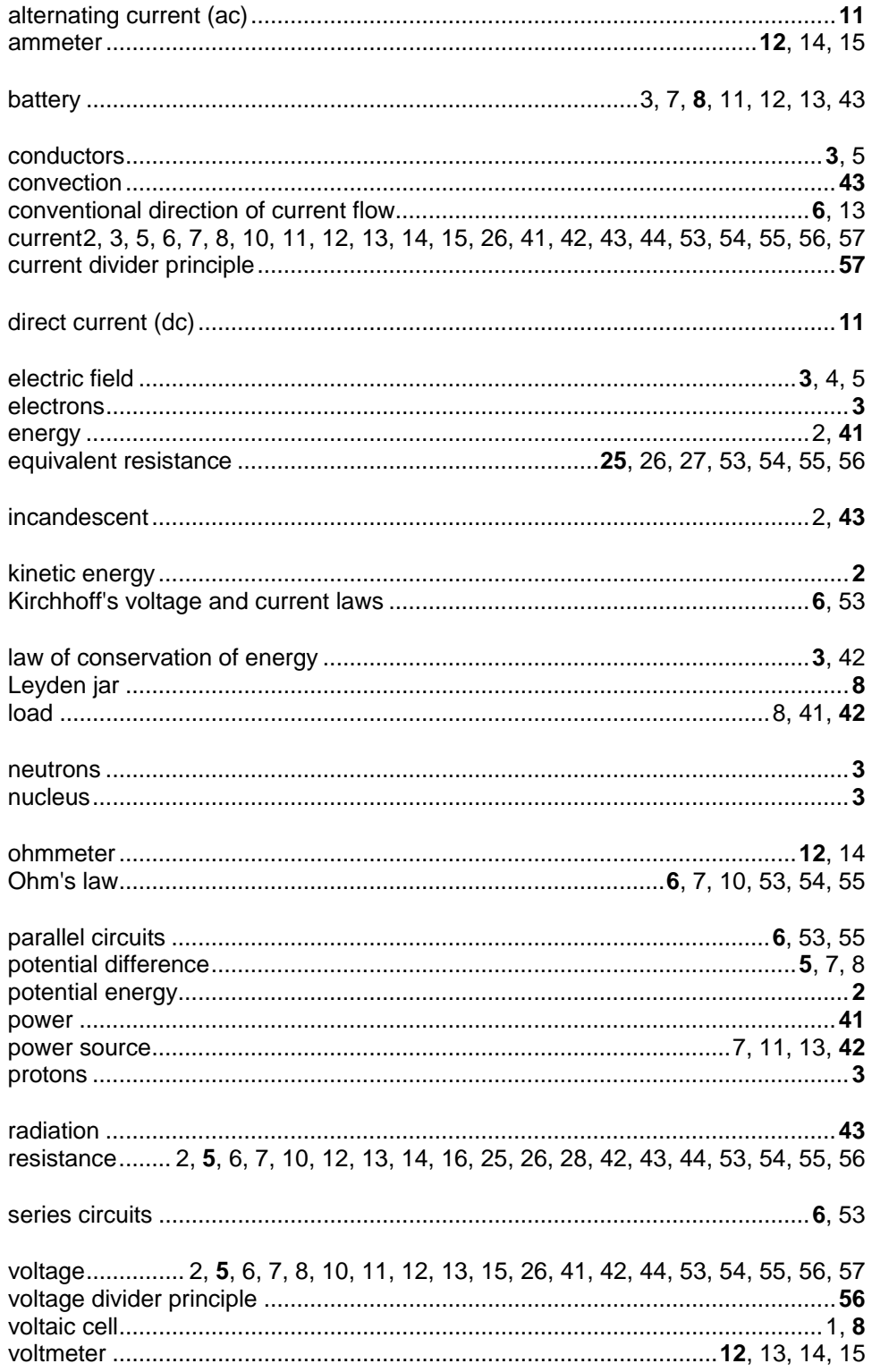

Property of Festo Didactic Sale and/or reproduction forbidden

Property of Festo Didactic Sale and/or reproduction forbidden

## Bibliography

Jackson, Herbert W., *Introduction to Electric Circuits*, 5<sup>th</sup> edition, New Jersey: Prentice Hall, 1981, ISBN 0-13-481432-0.

Wildi, Theodore, *Electrical Machines, Drives, and Power Systems*, 6<sup>th</sup> ed., Upper Saddle River: Prentice Hall, 2005, ISBN 978-0131776913.